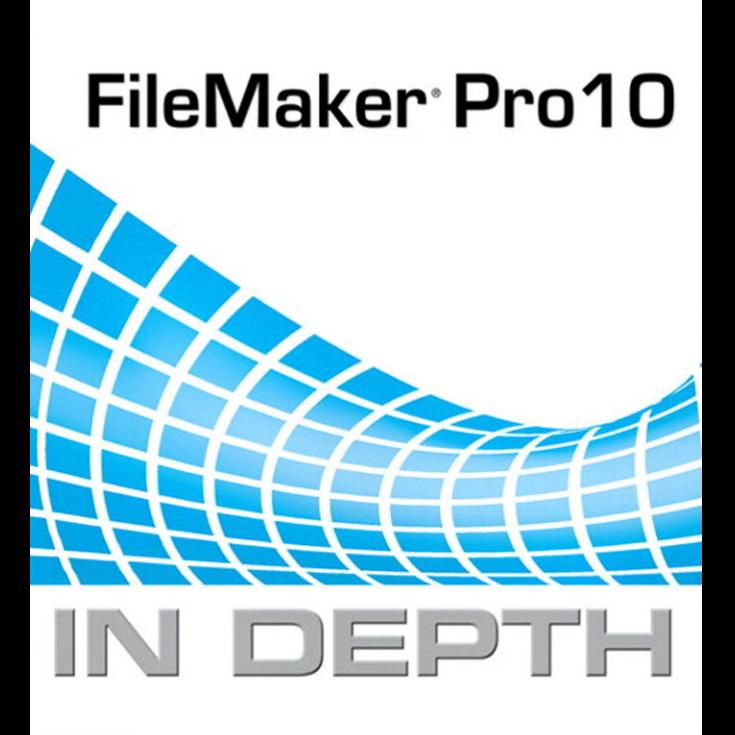

oue

**Jesse Feiler** 

### FileMaker® Pro 10 In Depth

#### **Copyright** © **2009 by Pearson Education, Inc.**

All rights reserved. No part of this book shall be reproduced, stored in a retrieval system, or transmitted by any means, electronic, mechanical, photocopying, recording, or otherwise, without written permission from the publisher. No patent liability is assumed with respect to the use of the information contained herein. Although every precaution has been taken in the preparation of this book, the publisher and author assume no responsibility for errors or omissions. Nor is any liability assumed for damages resulting from the use of the information contained herein.

ISBN-13: 978-0-7897-3946-9 ISBN-10: 0-7897-3946-1

*Library of Congress Cataloging-in-Publication Data:*

Feiler, Jesse.

FileMaker Pro 10 in depth / Jesse Feiler. -- 1st ed.

p. cm.

Includes index.

ISBN 978-0-7897-3946-9

1. FileMaker (Computer file) 2. Database management. I. Title. QA76.9.D3F443 2009

005.75'65--dc22

2008054413

Printed in the United States of America First Printing: January 2009

#### **Trademarks**

All terms mentioned in this book that are known to be trademarks or service marks have been appropriately capitalized. Que Publishing cannot attest to the accuracy of this information. Use of a term in this book should not be regarded as affecting the validity of any trademark or service mark.

#### **Warning and Disclaimer**

Every effort has been made to make this book as complete and as accurate as possible, but no warranty or fitness is implied. The information provided is on an "as is" basis. The author and the publisher shall have neither liability nor responsibility to any person or entity with respect to any loss or damages arising from the information contained in this book.

#### **Bulk Sales**

Que Publishing offers excellent discounts on this book when ordered in quantity for bulk purchases or special sales. For more information, please contact

**U.S. Corporate and Government Sales 1-800-382-3419 corpsales@pearsontechgroup.com**

For sales outside of the U.S., please contact

**International Sales international@pearson.com** **Associate Publisher** Greg Wiegand

**Acquisitions Editor** Loretta Yates

**Development Editor** Kevin Howard

**Managing Editor** Patrick Kanouse

**Project Editor** Mandie Frank

**Copy Editor** Chuck Hutchinson

**Indexer** Tim Wright

**Proofreader** Kathy Ruiz

**Technical Editor** Andrew Knasinski

**Publishing Coordinator** Cindy Teeters

**Designer** Anne Jones

**Compositor** TnT Design, Inc.

# INTRODUCTION )

# Welcome to FileMaker Pro 10

### **BEST OF THREE WORLDS**

Welcome to the world of FileMaker Pro 10. By simply browsing through this book, you're sure to have seen the word *database*. We cover what databases are in the rest of this book, but one of the first things you need to understand about FileMaker Pro 10 is that it is far more than just a database application.

FileMaker Pro 10 is nearly unique in the world of software. It is a powerful database system that can manage and store a wide range of information—it's an application for end users (like Microsoft Excel or Intuit's Quicken), and it's also a robust rapid application software development platform.

When you hear people speak about FileMaker, keep in mind they might be viewing it from any one of these different perspectives. An IT professional likely sees FileMaker as a database engine that fits into a larger security and network infrastructure. An end user is probably thinking about a specific solution built in FileMaker Pro and how it helps make her work more efficient. A software developer might see FileMaker as one of many tools he employs in building a wide range of applications.

This book was written with an eye toward the FileMaker developer community. If you're mostly interested in learning how to use the essential features of the FileMaker application, though, this book might not be for you. Although we've included some introductory chapters to be as comprehensive as possible, we've chosen to focus on an audience that we assume is largely familiar with the essential operations of FileMaker already and is interested mostly in topics for the beginning to advanced developer.

## HOW THIS BOOK IS ORGANIZED

*FileMaker Pro 10 In Depth* is divided into five parts, organized into something like a tree. Part I, "Getting Started with FileMaker 10," and Part II, "Developing Solutions with FileMaker," constitute the "trunk" of the tree; they cover fundamental material that we recommend everyone read.

Subsequent parts branch out from this base. Part III, "Developer Techniques," focuses on using FileMaker's features to develop complete, robust database applications. Part IV, "Data Integration and Publishing," covers getting data into and out of FileMaker. And Part V, "Deploying a FileMaker Solution," covers options for making a FileMaker solution accessible to others.

The following sections describe the five parts of *FileMaker Pro 10 In Depth* and the topics they cover.

### PART I: GETTING STARTED WITH FILEMAKER 10

The chapters in Part I introduce you to FileMaker and its uses and features, and get you started with the basics of defining databases.

- Chapter 1, "FileMaker Overview," situates FileMaker Pro within the wider world of database and productivity software. It provides an overview of the new FileMaker 10 product line and mentions the most important new features in FileMaker 10. This chapter is appropriate both for those who are new to FileMaker Pro and for those who have used previous versions and want a quick tour of the major innovations.
- Chapter 2, "Using FileMaker Pro," is intended as an introduction to the software from the perspective of a database user rather than a database developer. We introduce the major components and functions of the FileMaker interface, such as the status area, layouts, FileMaker's modes, and the basics of record creation, editing, and deletion.
- Chapter 3, "Defining and Working with Fields and Tables," provides a thorough overview of all of FileMaker's field types and field options, including lookups, validation, storage types, and indexing. This chapter is intended to help lay the groundwork for talking about database development and to serve as a thorough reference on FileMaker field types and options.
- Chapter 4, "Working with Layouts," covers all of FileMaker's layout-building options in detail. We cover all aspects of layout building and offer guidelines for quicker and more efficient layout work.

### Part II: Developing Solutions with FileMaker

Part II is intended to introduce you to the fundamental techniques of database application development using FileMaker Pro and FileMaker Pro Advanced. Chapters 5 through 7 cover the theory and practice of designing and building database systems with multiple data tables. Chapters 8 through 10 introduce you to foundational concepts in application and reporting logic.

- Chapter 5, "Relational Database Design," introduces you to relational database design concepts. We proceed by working on paper, without specific reference to FileMaker, and introduce you to the fundamental vocabulary and techniques of relational database design (keys and relationships).
- Chapter 6, "Working with Multiple Tables," begins the task of translating the generic database design concepts of Chapter 5 into specific FileMaker techniques. We show how to translate a paper diagram into an actual FileMaker table structure. We show how to model different relationship types in FileMaker using multiple data tables and how to create fields that function effectively as relational keys.
- Chapter 7, "Working with Relationships," builds on the concepts of Chapter 6. Rather than focusing on FileMaker's relationships from the standpoint of database design, we focus on their practical implementation in FileMaker programming. We look in detail at the new capabilities of FileMaker 10 and discuss nonequality join conditions, file references, and some strategies for organizing a multitable system.
- Chapter 8, "Getting Started with Calculations," introduces FileMaker's calculation engine. The chapter delves into the major types of FileMaker calculations. We cover a number of the most important functions and discuss general strategies and techniques for writing calculations.
- Chapter 9, "Getting Started with Scripting," introduces FileMaker's scripting engine. Like the preceding chapter, this one covers the fundamentals of an important skill for FileMaker developers. We cover some common scripting techniques and show how to use event-driven scripts to add interactivity to a user interface.
- Chapter 10, "Getting Started with Reporting," illustrates the fundamental techniques of FileMaker Pro reporting, such as list views and subsummary reports, as well as some more advanced subsummary techniques, and some design techniques for improving the look and usability of your reporting layouts.

### PART III: DEVELOPER TECHNIQUES

The chapters in Part III delve deeper into individual topics in advanced FileMaker application development. We build on earlier chapters by exploring more complex uses of portals, calculations, and scripts. We also offer chapters that help you ready your FileMaker solutions for multiuser deployment, and we examine the still-important issue of conversion from previous versions.

- Chapter 11, "Developing for Multiuser Deployment," explores the issues and challenges of designing FileMaker systems that will be used by several people at once. We discuss how FileMaker handles concurrent access to data and discuss the concept of user sessions.
- Chapter 12, "Implementing Security," is a thorough overview of the FileMaker 10 security model. We cover the role-based accounts feature, extended privileges, and many of the complexities of server-based external authentication against Windows or Mac OS X user directories, for example.
- Chapter 13, "Using the Web Viewer," explores one of the interesting recent features of FileMaker Pro. You can incorporate live web pages into your FileMaker layouts, and you can use data from the FileMaker database to construct the URLs that are displayed.
- Chapter 14, "Advanced Interface Techniques," provides detailed explanations of a number of more complex, applied techniques for working with layouts and data presentation in a FileMaker application.
- Chapter 15, "Advanced Calculation Techniques," looks closely at some of the more advanced or specialized types of FileMaker calculations, as well as the functions for text formatting and for list manipulation.
- Chapter 16, "Advanced Scripting Techniques," like the preceding chapter, is full of information specific to features of FileMaker 10 scripting. Here, we cover programming with script parameters, the significant feature of script variables, programming in a multiwindow system, and the complexities of scripted navigation among multiple tables and recordsets.

### 4 INTRODUCTION

- Chapter 17, "Working with FileMaker Triggers," examines one of the most important **NEW** new features of FileMaker Pro 10. Triggers let you set up automatic behaviors that occur whenever certain events happen. They let you exercise more control over the user interface with less programming in many cases.
	- Chapter 18, "Advanced FileMaker Solution Architecture," is the last of the chapters in the Advanced series. It presents a variety of features and solutions that integrate and expand some of the techniques in the previous chapters. You will find information on window management, multiwindow interfaces, and selection portals, among other topics.
	- Chapter 19, "Debugging and Troubleshooting," is a broad look at how to find, diagnose, and cure trouble in FileMaker systems—but also how to prevent it. We look at some software engineering principles that can help make systems more robust, and can reduce the incidence and severity of errors. The chapter also includes detailed discussions of how to troubleshoot difficulties in various areas, from multiuser record lock issues to performance difficulties over large networks.
	- Chapter 20, "Converting Systems from Previous Versions of FileMaker Pro," explores the complex issues involved in moving to FileMaker 10 from versions prior to FileMaker 7. We then discuss the mechanics of conversion in detail, and discuss some of the more significant pitfalls to be aware of.

### PART IV: DATA INTEGRATION AND PUBLISHING

Part IV covers technologies and capabilities that allow FileMaker to share data, either by exchanging data with other applications, or by exporting and publishing data, for example, via ODBC, JDBC, and the Web.

- Chapter 21, "Connecting to External SQL Data Sources," explores FileMaker's ODBC/JDBC interface as well as the exciting features that let you add SQL tables to your Relationships Graph. This means that you can now use SQL tables very much as if they were native FileMaker tables. You can use them in layouts along with FileMaker tables, you can use them in reports, and you can even expand them by adding your own variables to the FileMaker database that are merged with the external SQL data as you use it.
- Chapter 22, "Importing Data into FileMaker Pro," looks at almost all the means by which you can import data into FileMaker. It covers how to import data from flat files, how to batch imports of images and text, and how to import images from a digital camera. (XML importing is covered in Chapter 24.) It also shows you how to import data from Bento on Mac OS X.
- Chapter 23, "Exporting Data from FileMaker," is in some respects the inverse of Chapter 22. It covers almost all the ways by which you can extract or publish data from FileMaker.
- Chapter 24, "Instant Web Publishing," looks at the features of the FileMaker 10 Instant Web Publishing model. Anyone interested in making FileMaker data available over the Web should begin with this chapter.
- Chapter 25, "Custom Web Publishing with XML/XSLT," covers the first set of FileMaker 10's Custom Web publishing technologies. It introduces you to FileMaker's

XML capabilities and describes XML and its companion technology XSLT as they relate to FileMaker's XML import and export capabilities. You will see how to configure the FileMaker Web Publishing Engine (WPE), and how to write XSLT stylesheets that exploit the WPE's capabilities to build FileMaker-backed web applications. With XML and XSLT transformations, you can publish FileMaker data not only onto a website but also into other formats. You will see how to use the XML/XSLT Site Assistant to easily build Custom Web Publishing sites.

■ Chapter 26, "Custom Web Publishing with PHP," shows you how to use FileMaker's newest web publishing tools to build a PHP-based site. For many people, PHP sites are easier to develop and integrate into existing websites than XML/XSLT sites.

### PART V: DEPLOYING A FILEMAKER SOLUTION

Part V delves into the choices you have for how to deploy a FileMaker database, including deployment via FileMaker Server and via kiosk or runtime mode using FileMaker Developer.

- Chapter 27, "Deploying and Extending FileMaker," provides an overview of the ways you can deploy a FileMaker database to one or more users, reviews plug-ins, and explores means of distributing standalone databases. Read this chapter for a quick orientation toward your different deployment choices.
- Chapter 28, "FileMaker Server and Server Advanced," explores in depth setting up and working with FileMaker Server and FileMaker Server Advanced. The chapter covers setting up, configuring, and tuning FileMaker Server, as well as managing server-side plug-ins and authentication. The new Server Admin Console is described in detail here.

### Special Features

This book includes the following special features:

- **Troubleshooting—Many chapters in the book have a section dedicated to trou**bleshooting specific problems related to the chapter's topic. Cross-references to the solutions to these problems are placed in the context of relevant text in the chapter as Troubleshooting Notes to make them easy to locate.
- **FileMaker Extra**—Many chapters end with a section containing extra information that will help you make the most of FileMaker Pro. In some cases, we offer expanded, fully worked examples of tricky database design problems. In others, we offer shortcuts and maintenance techniques gleaned from our collective experience with developing production FileMaker systems (creating custom function libraries or getting the most out of team development). And in still others, we delve all the way to the bottom of tricky but vital FileMaker features such as the process of importing records.
- **Notes**—Notes provide additional commentary or explanation that doesn't fit neatly into the surrounding text. You will find detailed explanations of how something works, alternative ways of performing a task, and other tidbits to get you on your way.
- **Tips**—This feature identifies some tips and tricks we've learned over the years.
- **Cautions**—Here, we let you know when there are potential pitfalls to avoid.
- **New in This Version icon**—This icon identifies things that are new in FileMaker 10. **NEW** 
	- **Cross-references—Many topics are connected to other topics in various ways. Cross**references help you link related information together, no matter where that information appears in the book. When another section is related to one you are reading, a crossreference directs you to a specific page in the book on which you can find the related information.
	- **FileMaker Scripts**—Numerous examples of scripting are provided in the book. Because you can create long lines of code, they are sometimes split in order to be printed on the page. The  $\rightarrow$  indicates the continuation of the previous line of code.

### Downloadable Files

Most of the examples in this book are based on the FileMaker Starter Solutions that are installed automatically for you when you install FileMaker. Thus, you already have most of the files. In some cases, additional files or additional code has been added to the Starter Solutions as described in this book. These files can be downloaded from filemakerindepth.com. You can also download them from the publisher's website at [http://www.informit.com/title/](http://www.informit.com/title/9780789739469) [9780789739469.](http://www.informit.com/title/9780789739469)

## Who Should Use This Book

Like FileMaker itself, this book has several audiences. If you work with structured data a lot (Excel spreadsheets, for example) but are new to databases, this book will provide you with a solid foundation in the world of databases, in the basics of database theory, and in the practical skills you need to become a productive database user or developer. The book's more introductory chapters tell you what you need to know to get started building basic databases for your own use. Later chapters introduce you to the world of multiuser database design and to some of FileMaker's more advanced application design features.

If you've worked with other database systems—either server-side relational database engines based on SQL or desktop development environments such as Access—this book will help you see how FileMaker Pro fits into the universe of database software. Refer to the "How This Book Is Organized" section earlier in this Introduction to get a sense of which chapters will get you started quickly with FileMaker.

And in case you're an old hand with FileMaker, we've provided a good bit of in-depth discussion of advanced techniques and have called out new FileMaker 10 features throughout the book.

CHAPTER 3

# Defining and Working with Fields and Tables

## WORKING UNDER THE HOOD

Fields and tables are the heart of any database. By storing information in properly categorized fields within well-organized tables, you impart both function and meaning to what would otherwise be an incomprehensible pile of raw data.

This chapter describes what kinds of fields exist in FileMaker Pro, how they store information, and how to ensure proper data integrity in your database solutions. We also discuss naming conventions for fields and tables—techniques that you can use to make your FileMaker Pro databases meaningful to yourself and others for the long period of time that they may be in use.

If you're new to development in FileMaker Pro, this chapter is a good place to start. Establishing a solid foundation in field definition is a vital part of becoming a practiced developer.

### New Databases Begin with Field Definitions

To create a new database, simply launch FileMaker Pro and then choose File, New Database. The Quick Start screen appears, and you can choose the Create Database view to get started. At that point, you can choose to create an empty database or to create a database from a Starter Solution.

In FileMaker Pro 10, the Quick Start screen also lets you choose to create a database from an Excel workbook, a tab-delimited text file, a comma-separated values text file, a merge file, or a Bento source.

### Using the Manage Database Dialog

When you choose to start a new, empty database, FileMaker Pro creates a file for you, stores it in a location you specify, and automatically opens the Manage Database, dialog shown in Figure 3.1. As a developer, you'll spend a good bit of time in the three tabs in this dialog. FileMaker Pro's Manage Database dialog allows you to create the fields, tables, and relationships you need to form your database. It also enables you to modify a wide range of attributes associated with fields, such as auto-entry functions, validation, storage, and calculation formulas. These elements compose a database's structure or *schema*. It is here that you form your database behind the scenes.

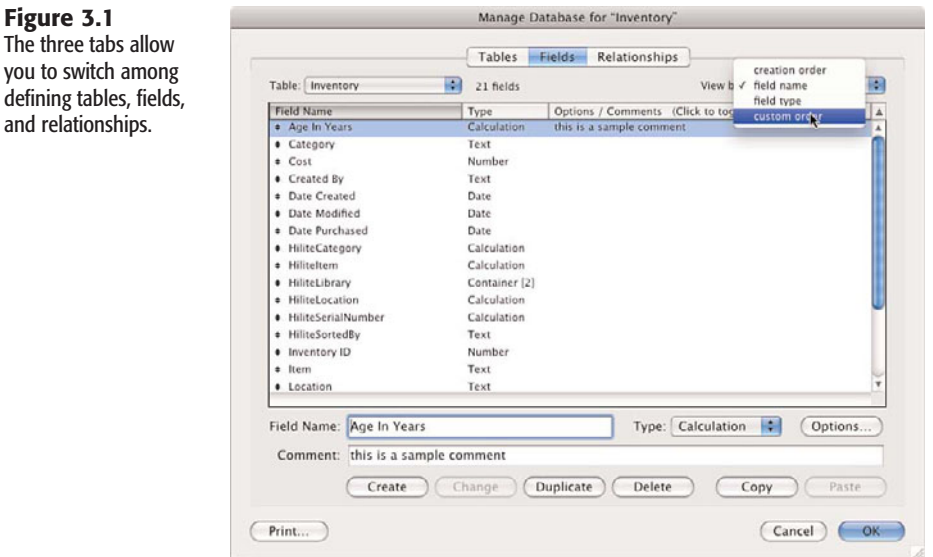

If you are creating a new database from a Starter Solution or an existing file such as an Excel workbook or a text file, FileMaker Pro automatically creates the necessary schema and opens the new database without going through the Manage Database dialog. While you are working with a database, you can open the Manage Database dialog at any time to modify the schema.

FileMaker Pro will have already created a default table for you, named the same as the file itself. Notice the Table pop-up menu on the Fields tab of the dialog in Figure 3.1. Any fields you create will be created in that table.

- ➔ For some basic information on tables, **see** "Understanding Tables," **p. 30.**
- ➔ For a detailed discussion of multiple-table solutions, **see** Chapter 6, "Working with Multiple Tables," **p. 159**.

Notice the third tab in the Manage Database dialog: Relationships. We don't cover relational databases in this chapter, but it is on that tab that you would create the relational associations among tables in your solution.

➔ For information on relational data modeling, **see** Chapter 5, "Relational Database Design," **p. 143.**

**Figure 3.1**

## Working with Tables

As you saw in the preceding chapter, your database consists of tables, each of which is made up of rows or records with columns or fields that contain the data. A database can consist of a single table or a number of tables.

By default, when you create a new database, a single table is created that has the same name as the database. That actually might not be what is best. You might want to rename that default table so that it fits into the naming convention of all the tables in your database.

### TABLE NAMING CONVENTIONS

The Manage Database dialog lets you create and name (and rename) fields and tables. It is a good idea from the start to enforce some naming conventions on both fields and tables.

FileMaker Pro's flexibility with regard to things such as legal characters in names and the length of names for tables and fields can be too much of a good thing. You can use up to 100 characters in a name, but chances are you will need far fewer for your actual names.

Here are some suggestions based on conventions used by various FileMaker developers. There is more information in the Support area of the FileMaker website; in addition, FileMaker's TechNet membership gives you access to still more information and guidelines. Pick what are the most useful conventions, but stick with them.

Stick with them, that is, within a single database or even a project. One problem with implementing design conventions is that the world is a large place, and it is likely that your naming conventions will need to interact with naming conventions of other systems and databases. Being internally consistent keeps your own house in order. That is the most that you can hope for, unless you volunteer to serve on a committee that drafts conventions for your organization, industry, or other group.

Naming tables is simultaneously simple and almost irrelevant. The reason is that as soon as you have a database with more than one table in it, you will most likely be using the Relationships graph (described in Chapter 7, "Working with Relationships"). The Relationships graph initially shows each table with the name that you assign to it. However, you will create additional instances of your tables in the Relationships graph, and you will name each of them. In practice, you will usually be working not with the base table, but with the additional instances.

For example, you might have a table called Personnel. In the Relationships graph, you might have instances of this table called PersonnelByID, PersonnelByName, PersonnelByDepartment, and so forth. Practically, you could name the base table Table 1, and, as long as the other names appear in the Relationships graph (and in your code), everything would be clear (but this is presented only as a hypothetical example, not a good practice).

When you create a database, by default you will wind up with a database, a single table, and an instance in the Relationships graph all with the same name. Many people begin by renaming that first table right away. Here are some of the suggested standards:

- Use only the characters 0–9 and a–z (both uppercase and lowercase).
- If table names contain several words, separate them with underscores or with intermediate capitalization (as in personnelSalaryInfo or personnel\_salary\_info).
- Be consistent in capitalization and number (that is, use table names such as Contacts or Contact, contacts or contact).
- Do not use special characters or reserved words in table names. Reserved words include FileMaker reserved words as well as words that might be reserved in SQL or other languages you can use to access the tables. *Select* is not a good table name because, although it might be useful for storing selection values for records in your database, it is an SQL reserved word.

In addition, consider whether you want to place any descriptive information in the table name. If you do so, the usual convention is to place it at the end following an underscore. This approach is particularly useful if you separate words within the table name using intermediate capitalization. For example, inventorySuppliers\_pub and inventory\_Quantities\_pri are reasonable names for inventory tables that, respectively, contain the publicly available names and addresses of suppliers and the private quantities of inventory items on hand. You can enforce access to these tables with your security accounts and privileges, but it can be useful to indicate not only what is in the tables but also the sensitivity of the data.

### **CREATING NEW TABLES**

To create a table, go to the Manage Database dialog (File, Manage Database). Click the Tables tab to show the view shown in Figures 3.2 and 3.3. Note that this is one of the places in which FileMaker Pro and FileMaker Pro Advanced differ.

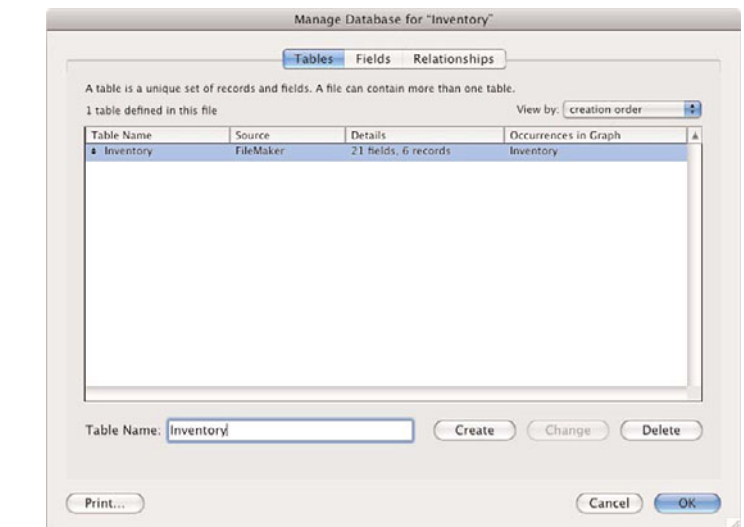

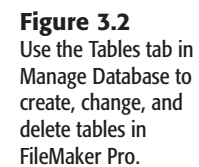

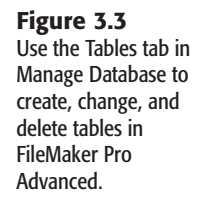

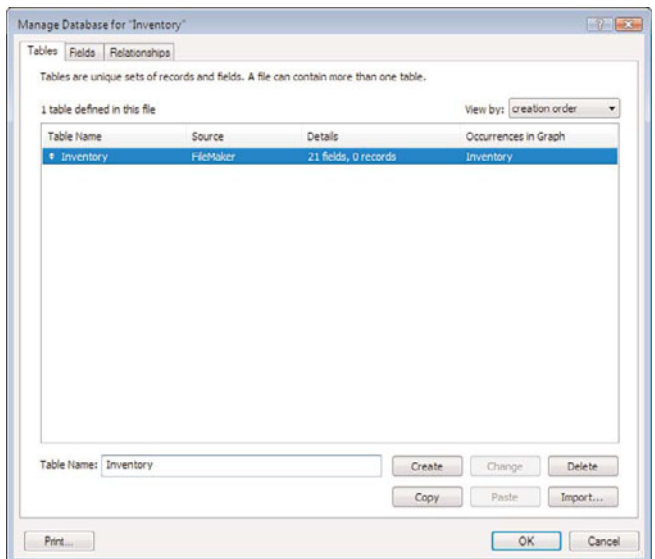

To create a new table, enter a name for the table at the bottom. Click Create, and your table will be created in the list of tables. An instance of the table will also be created automatically in the Relationships graph. To rename a table, highlight its name in the list of tables in the Tables tab, type in the new name at the bottom, and click Change.

To delete a table, highlight its name and click Delete. If you want to print out the fields in one or more tables, highlight it (or them) and click Print.

#### **NOTE**

The Manage Database dialog in FileMaker Pro Advanced has three additional buttons in the lower-right corner, as shown in Figure 3.3. You can copy a table and paste it into your database (thereby duplicating it), or copy and paste it into another database. You can also import a table definition, not the data, from another FileMaker Pro database. In addition, you can import data along with the table definition, but that is done with the Import command, described in Chapter 22, "Importing Data into FileMaker Pro."

### WORKING WITH FIFLDS

The heart of the database is the data within it, data that is stored in fields. This section provides some basics about working with fields.

### FIFLD NAMING CONVENTIONS

The naming conventions for tables with regard to spaces, characters, capitalization, and so forth apply also to fields. There are some additional considerations when it comes to naming fields. Specifically, they have to do with the identification of field types and the naming of internally used fields.

Many developers use abbreviations for data types in field names. Often it's handy to know the data type of a given field when working with it without having to refer to the Manage Database dialog. Here we've used "t" for text, "n" for number, and "c" for calculation:

- ProductName\_t
- Price\_n
- TaxRate\_n
- Tax\_c

Some developers also note whether a field is indexed ("x" for indexed, "n" for unindexed):

- Location Name\_tx
- Location Desc\_tn
- Location Size\_nn

Some naming conventions also break out a division between data fields and what are commonly referred to as *developer fields*—those fields that you need only to make your FileMaker Pro solution work. If you ever went to import your database wholesale into another system, you would probably leave behind the developer fields. Here, we have two abbreviations: "k" for key (or match field) and "zz" (so that it sorts to the bottom of the list) for developer utility fields. We also use underscores to ensure that keys sort to the top of our field list, with the primary key coming first.

➔ To understand how keys are used to identify records in tables and form relationships, **see** Chapter 5, "Relational Database Design," **p. 143.**

- \_\_kp\_primary\_AlbumID
- kf\_foreign\_ArtistID
- AlbumName
- Date
- zz\_SelectedPortalRow
- zz\_UserColor\_Preference
- zz\_UserGenre\_Preference

Many developers use a minimal set of field-naming standards. It relies on leading lowercase characters to indicate the field type. If you choose to use that minimal set, here are the conventions used:

- **g**—Global
- **c**—Calculation
- **s**—Summary
- **zz**—Internal use (This causes the field name, when shown in an alphabetical list, to be at the bottom. If you use a single "z," your internal fields will be interspersed with fields such as ZIP code.)

Descriptions of field types might or might not use this set of standards, which you can add to the end of the field name following an underscore:

- **t**—Text
- **n**—Number
- **d**—Date
- **ts**—Timestamp
- **tm**—Time
- **c**—Container

Putting these together, you could have field names such as these:

- creationDate d
- gProcessingOffice\_t
- gcNextInvoiceNumber\_n

You can even go further by not bothering with field types where the field name already includes it. creationDate d really adds no information to creationDate.

Whatever you do, be consistent. The point is not to create a set of naming conventions that overshadows the database but, rather, to create naming conventions that help you and future developers build and maintain the solution.

#### **TIP**

Don't imagine that all the fields on your Relationships Graph will adhere to these naming conventions. You control your own fields, but as you begin to use external data sources, you will be incorporating fields from other databases. You can have a field called payrollDate d in your own table, but if you are relating it to a field called datePaid in the corporate database, chances are slim that the database administrator will want to rename the field to make it consistent. The ProjectID field in your database might be related to a field that is called JobNumber in another FileMaker database that you do not control. And, in a global world, the external data source names might just be in another language. Be as clear and consistent as you can, but do not assume that you can control the names of fields in other databases. (In general, the owner of the Payroll database wins out.)

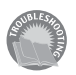

*If you're planning on using FileMaker Pro as a web back end, refer to "Problematic Field Names" in the "Troubleshooting" section at the end of this chapter.*

➔ For more information on using databases on the Web, see "Designing for IWP Deployment," **p. 532**, as well as Chapter 25, "Custom Web Publishing with XML/XSLT," **p. 545**.

### Adding Field Comments

Notice also that you can add comments to your field definitions. (A field comment was shown previously in Figure 3.1.) Commenting is a vital discipline to develop. Spending a few moments to add information to the Comment text box, below the field name, as you create a field will save time later in trying to figure out what you were thinking at the time. Don't bother repeating information that is in the field name. If the field represents pixels or pennies, adding that information to the field name might be worthwhile (as in Width In Pixels). Use comments for in-progress remarks (such as "Added 4/1/2007 JF for task restructure" or "for reporting only").

**TIP**

You can extract field comments using the FieldComment function so that you can use them in a tooltip or other dynamic documentation in your solution.

#### CREATING NEW FIFLDS

To create fields in FileMaker Pro, you need to enter some text in the Field Name area of the Manage Database dialog and click Create. One important aspect of databases to keep in mind is that it's important to establish a discrete field for each bit of information you want to store. If you create a field called Contact Information and cram an entire address and a set of phone numbers into it, technically it will work fine. But if you ever need to export that information, sort by area code, or run a report by city, you won't be able to cull the information you want from the field without suffering a good headache.

→ To database wonks, the Contact Information example would be a violation of first normal form, or more colloquially, "one fact, one field." For information on relational data modeling and defining fields, **see** "Relationship Types," **p. 149**.

As shown previously in Figure 3.1, the Manage Database dialog lets you create, change, duplicate, and delete fields. As with the Tables tab, FileMaker Pro Advanced has additional buttons: Copy and Paste. If you select a field or fields, you can click Copy and paste the fields into the same or another table. Pasting them into the same table is the same as duplicating them.

### Working with Field Types

Some of the most important aspects of understanding FileMaker Pro involve comprehending field types, realizing how they differ from one another, and knowing how to use them effectively. Simply stated, field types identify what kind of information each field of your database expects to hold. A person's name is text, the purchase amount for a transaction is a number, a birthday is a date, and so on. Generally, it should be quite clear to you what each needs to be.

Field types determine what types of operations can be performed on a given field, what information a field can accept, and the rules by which a field is sorted. The combination of a proper identifying field name and a data type definition is what gives a database its context and meaning.

#### **TIP**

Use the most specific field type you can. This allows you to use FileMaker Pro editing and formatting. Although FileMaker can convert a text field to a number where necessary, it can apply numeric formatting only to a number field. The same goes for dates and times.

### **TFXT**

Text fields are the most free-form of the field types. Users can enter any range of information in them, including carriage returns, and there's no expectation of what form or sort of information a text field will hold. The only requirement is that it be character based; in other words, you can't place a picture in a text field. A text field can store up to 2GB of information, limited by RAM and hard drive space, of course, and indexes up to approximately 100 characters, depending on what language you're using. We cover indexing in more depth later in the chapter. For now, simply remember that each field type has different limits and approaches on indexing.

### **NUMBER**

Number fields can store values from  $10^{400}$  up to  $10^{400}$ , and negative values in the same range. FileMaker Pro indexes the first 400 significant digits (numbers, decimal points, or signs) of a number field, ignoring letters and other symbols. Number fields can accept text (although not carriage returns), but any text in a numeric field is ignored. FileMaker interprets 12ax3 as 123 if you enter it into a numeric field, for example.

Something to keep in mind with FileMaker Pro: You can express a number field as a Boolean. A Boolean value is either true or false, and often used to test the condition of something. FileMaker Pro treats a zero or null value in a number field as false in the Boolean sense; it treats any other data as true. You will often run across the use of number fields to store Boolean values.

The primary distinction between a number field and a text field lies in how they sort: A text field sorts 1, 10, 2, 20, 3, 4, 5, whereas a number field sorts 1, 2, 3, 4, 5, 10, 20.

### **DATE**

Date fields accept only Gregorian calendar dates. FileMaker Pro honors whatever date formatting your country follows by taking the standard your operating system uses at the time you create a new file. Date formats—the order of year, month, and day—are common for a given file. Although it's possible to change the way FileMaker Pro displays dates, it fixes basic ordering at the time of file creation.

Dates in FileMaker Pro are internally stored as the number of days since 01/01/0001. January 1, 2004, for instance, is 731581. If you need to compare dates or perform any functions on them, remember that behind the scenes they're really just numbers. This feature is actually quite handy. To switch a date to a week prior, all you need to do is subtract 7. Date fields can store values from January 1, 0001, to December 31, 4000.

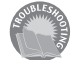

*If your fields are sorting or displaying oddly, see "Mismatched Data Types" in the "Troubleshooting" section at the end of this chapter.*

### Time

Time fields hold HH:MM:SS.ddd information. Notice that you can add a decimal to the end. An additional useful fact: If a user enters **25:00**, FileMaker Pro rightly interprets this as

1:00 a.m. 99:30 becomes 3:30 a.m. The clock simply keeps rolling over. This behavior is useful when you need to add, say, 30 hours to a time and don't want to be bothered with calculating what hour that becomes. Likewise, if you are doing data entry in a time-tracking system and don't want to create two entries for a case in which you worked from 2:00 p.m. until 2:00 a.m. on Monday (really Tuesday), entering 26:00 for the ending time in your system rightly calculates to 12 hours.

As in dates, FileMaker Pro stores time internally as the number of seconds from 12:00:00 on the current day: 1 is 12:00:01, and 43200 is 12:00 p.m. As it does with date formats, FileMaker Pro establishes your time format during the creation of the file, based on system operating system settings.

The maximum time value you can store in a FileMaker Pro time field is 2,147,483,647. That's a lot of time.

#### Timestamp

The timestamp data type combines date and time information. It appears as a field with both date and time values, separated by a space: 1/1/2004 12:00:00. As in date and time formats, timestamps are also stored as numbers: the count of seconds from 1/1/0001 00:00:00. Be prepared to work with large numbers when using this field type. Timestamps are an important aid to interoperability with other databases (such as those powered by the SQL language), which often store date and time information in a single timestamp field. The maximum value of a timestamp is 12/31/4000 11:59:59.999999 p.m. or 126,227,764,799.999999 seconds.

**TIP**

To extract just the date from timestamp data, simply use the GetAsDate() function. Likewise, use GetAsTime() to extract just the time. In a layout, you can format a timestamp as a date or as a time (as well as leaving it as a timestamp). If you format a timestamp as a date, the time value is not shown in the layout.

#### **CONTAINER**

Container fields are different from the ones already mentioned: They store binary information. Information is often inserted into container fields rather than being entered manually (you can copy and paste). You can place any sort of digital document in your database, limited again by the practical limits of your computer hardware, up to 4GB.

Container fields also support displaying/playing three native types of media: pictures, QuickTime movies, and sounds. Refer to the FileMaker help system for supported formats, but most common image formats are included…as well as some you won't expect. For example, if you use QuickTime, it's possible to display and play a Macromedia Flash 5 .swf file. Last, on Windows, container fields support a wide range of OLE objects, including Microsoft Excel documents, PDF, and more. (The first page of PDF documents placed in containers will always be rendered on both operating systems but for this to happen, the document must be inserted on Mac OS X as a picture or file and on Windows must be inserted as an object.)

There's one important point to remember about using container fields: Either you can store the file or media in FileMaker itself, requiring disk space, or you can simply store a path reference to the file instead. If you choose to store just a reference to the file, FileMaker Pro displays the image or file icon as necessary, but it does not hold the actual document. A nice feature of storing references is that you can double-click documents in your container fields to launch them in your operating system.

**CAUTION**

Keep in mind that if you move the source document, the FileMaker Pro reference remains but is no longer valid.

### **CALCULATION**

Calculations evaluate formulas and return the requisite results. When you create a calculation field, the Specify Calculation dialog opens, as shown in Figure 3.4. You use the same dialog to specify calculations used for script parameters, web viewers, security privileges, and other purposes in FileMaker Pro.

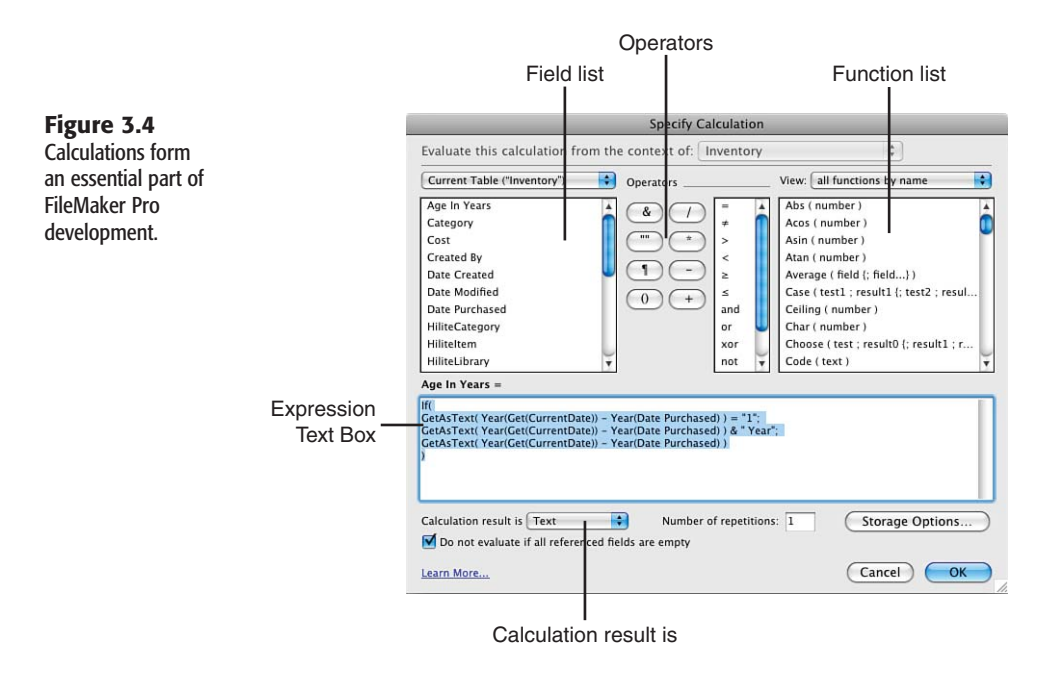

Features of the Specify Calculation dialog include the following:

- **Field list**—Select fields to include in your calculation from the list below the table menu. Use the drop-down menu to change from table to table. Note that double-clicking inserts a field into your calculation where your cursor currently sits.
- **Operators**—Use these buttons to insert math and special operators.
- **Function list**—Just below the View drop-down menu is a list of functions. Here, you're able to scroll through all of FileMaker Pro's various functions and then double-click to insert. It's a good idea to start here to get your syntax correct. The menu above enables you to filter your list by category to show the functions you need.
- **Expression text box—This is the place where you assemble your actual formula or** expression. This is a simple text entry area: If you want, work in a text editor and paste calculations here.
- **Calculation Result Is list**—Calculations return varying information, depending on what data/field type is required. If you want the field to be sortable by alphabet, set the return data type to Text. If you have a field returning, say, a price, set the type to Number.
- **Learn More link—You** can find more information by using this link in the lower left of the dialog.

Examples of calculations include the following:

- $\Box$  3 + 4 always displays its result of 7.
- Sale + Tax displays the sum of two fields named Sale and Tax.
- Personnel::EmployeeID displays the value of a field in a related table. This type of calculation is sometimes utilized to create a field in a table that takes part in a sort or other routine where you cannot use a related field. In old FileMaker Pro databases, relationships cannot be used more than one table away. Calculations designed simply to provide an in-table copy of a related value frequently litter such databases.
- Position ( Notes; "a"; 1; 1 ) returns a numeric position, starting from the first character in the field Notes, for the first "a" found.
- IsEmpty ( MyField ) returns a zero or one (Boolean) depending on whether MyField has a value in it, including zero. If a zero is entered, the field is technically not empty. Only a null value is considered empty.
- If ( MyDate > 900; "yes" ; "no" ) displays a yes for dates entered in MyDate greater than 6/19/0003; otherwise, it displays no (remember that you just tested for the number of days past 1/1/0001).

You can use the Specify Calculation dialog to create a calculation just by clicking fields, operators, and functions. However, you can also type directly into the expression text box. As Figure 3.4 shows, you can spread out your calculation; spaces do not matter except within quotation marks. You can also use indentation to clarify the calculation. Comments can be inserted using two slashes (//), which mean that the remainder of the line is ignored. Multiline comments can be entered starting with /\* and ending with \*/.

➔ For more detail on calculations, **see** Chapter 8, "Getting Started with Calculations," **p. 197**, and Chapter 15, "Advanced Calculation Techniques," **p. 351**.

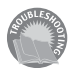

*If your calculation formula looks correct but FileMaker is returning an odd result or ?, see "Mismatched Calculation Results" in the "Troubleshooting" section at the end of this chapter.* You can use calculations to create calculation fields with data derived from other fields or constants. Calculation can also format data, just as fields in layouts can be used to format data.

In general, good database design separates the presentation of data from the content of data, and layouts are the primary tools to be used to format data. However, with FileMaker, the situation is now not so clear. Because you can access FileMaker Pro databases over the Web, with ODBC, and from remote copies of FileMaker Pro that use their own layouts, you might want to consider formatting data with calculations, rather than layouts. Calculation fields that round a number to two decimal places or that perform automatic formatting of dates and so forth produce formatted results visible to all potential users of the FileMaker Pro database, not just those using a layout in the database itself.

#### Summary

Summary fields allow you to evaluate information across a found set of records. Sum, Average, Max, Min, and Count are among the summaries you can establish. Don't forget that they apply to found sets: Change your found set, and the result changes.

 $\rightarrow$  Summary fields can be placed in subsummaries where they summarize data for a specific subset (perhaps individual clients or dates). FileMaker Pro takes care of summarizing only the appropriate data as you will see in Chapter 4, "Working with Layouts" **p. 103**.

For example, say you have a table called Transaction, which contains Transaction\_Date and Transaction\_Amount fields. You can then define and place a summary field on a layout to total the Transaction\_Amount field. The summary field adds the values of the Transaction\_Amount fields for the currently active set of records. If you perform a find, by date, on 10/1/2008–10/31/2008, your found set will be all the transactions for the month of October, and the summary field will show just the aggregate monthly transaction amount. Perform a different find request and your total changes, reflecting the aggregate of the new found set. Table 3.1 contains a list of summary field functions.

| <b>Function</b> | <b>Summary Behavior</b>                                                                                                    |
|-----------------|----------------------------------------------------------------------------------------------------|
| Total of        | Adds values from the specified field in your found set. Think of it as a<br>subtotal or grand total from a column of numbers.<br>You can also enable the option to display a running total for your<br>record set. This shows a running tally of your total if you place the<br>summary field in the body area of a list. |
| Average of      | Averages the values from the specified field in your found set.<br>The weighted average option enables you to specify a second field to<br>act as a weight factor for calculating the average.<br>The field you choose must be a number or a calculation with a<br>number result.                                         |

Table 3.1 Summary Field Functions

3

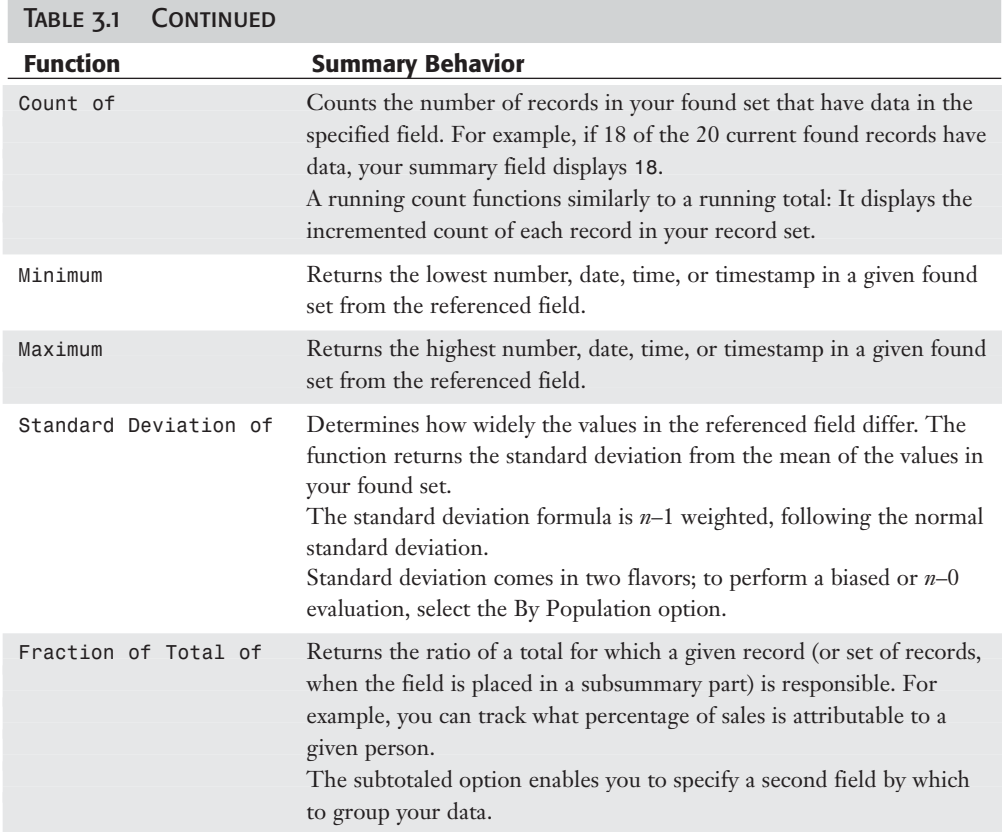

When you create a summary field, the Options for Summary Fields dialog opens, prompting you to choose the function you want to use and the field for which you want a summary (see Figure 3.5).

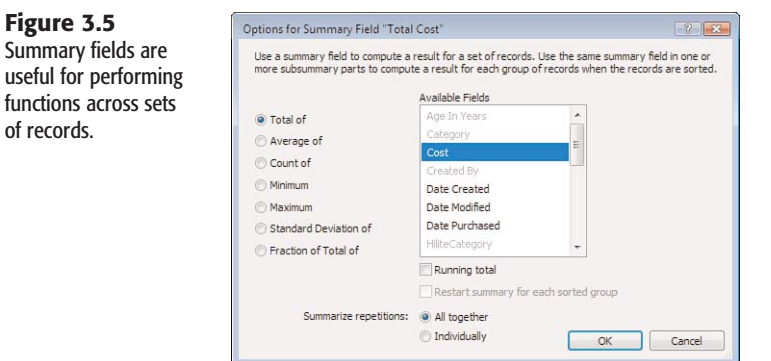

3

In Browse mode, a summary field evaluates your found set and displays a result when it is actually visible on a layout. For example, if a summary field is below the visible portion of a layout, it displays information only when the user scrolls to that portion of the window. Summary fields evaluate a found set for a given layout whenever you enter Preview mode, which is the logical behavior for printing—the primary use of Preview mode.

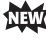

In FileMaker Pro 10, subsummary fields are displayed and updated in Browse mode as well as Preview mode.

### Working with Field Options

In addition to establishing fields and assigning data types, you can assign various options to your fields as well. These options range in function from managing auto-entry of default data to validation checks and internal storage settings. They can vary for each field type.

After you name a field and choose its type on the Fields tab of the Manage Database dialog, click Create to save it to your database. You can then opt to apply further behaviors via the Options button on the right. The first set of options is the auto-entry behaviors.

### **AUTO-ENTRY FIFLD OPTIONS**

When defining noncalculation fields in FileMaker Pro, you can choose to have data automatically entered into a field as records are created and/or modified. The applications for this can range from assigning default values to fields, to automatically reformatting data, to inserting values from other fields based on certain trigger events.

In some cases you might also want to prevent users from modifying these auto-generated values, such as when tracking a serial ID or applying a date you don't want adjusted afterward (see Figure 3.6).

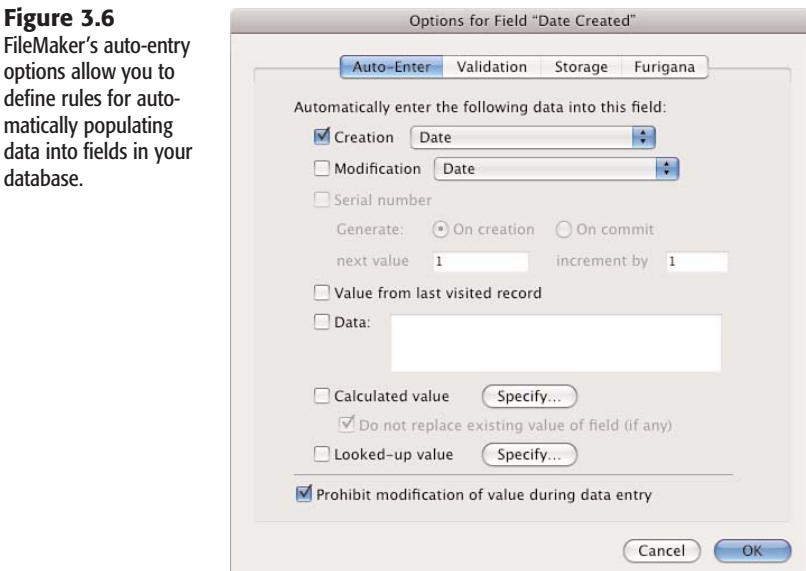

Based on some trigger event, FileMaker inserts auto-entry data into a field. The most common event is record creation: When a user clicks New Record, data can be prepopulated into the record and be accessible for making changes. Each auto-entry function has its own particular rules for what trigger event applies. In addition to new record creation, other trigger events include record modification and modification of a particular field. We cover both cases in the sections that follow.

#### Creation and Modification

The first two options on the Auto-Enter tab deal with tracking and applying certain values as a record is committed to your database. They behave essentially the same way, with Creation values being applied the first time a record is committed, and Modification values applied thereafter as it is subsequently modified (committed again).

Values that can be automatically entered include the current date, current time, current timestamp, current username (from the General tab of the Preferences dialog under the Edit menu), and current account name (the one entered by the user when logging in to the database).

### **CAUTION**

Both the name and account name can be problematic because users can change them. Knowing how your solution will be used can help you to decide what value to use. The name value is the name of the computer user—obviously not a good choice if your database will be used in a public library. The FileMaker environment typically controls account names, so they can be a better choice as long as people do not share them.

#### **NOTE**

If you do not change any of the account settings of a new file, FileMaker establishes two default accounts for you: Guest and Admin. Both begin with full access to the database.

#### Serial Number

Using the Serial Number option allows you to auto-enter a number that increments every time a new record is added to the table. Often this number uniquely identifies individual records in a table. The value can be generated either when the record is created or when it is committed. The difference is subtle: In the case of incrementing on creation, your number increments even if a user reverts and effectively cancels a record's creation. The next record will then have skipped a number in your sequence. This doesn't have much of an effect on your database unless your business requires strict tracking of each serial number, even those voided. In those cases, choosing On Commit helps avoid spaces in the sequence.

It is possible to include text characters in addition to a number as the starting value if you want. This enables you to create serial numbers that look something like "a1, a2, a3, a4...." Only the rightmost numeric portion of the value is incremented; the text portion remains unchanged. If you do this, you will want to use a Text field to allow for the alphanumeric combination.

One of the common uses of auto-entry options is in establishing serialized key values or IDs. This is a vital element of your database structure when you're working with more than one table, but we encourage you to adopt some best practices regardless of how complex or simple your plans.

For every table in your database, the first field you should create is a primary key or ID field. These IDs uniquely identify each record in your database. You could go about having the system establish unique IDs automatically in several ways; our recommendation in most cases is to use a serial number set to increment automatically.

We can't stress this practice strongly enough. If you ever want to tackle relational data structures, these serial IDs are a vital element in doing so. Further, if you ever export your data to another system or need to interact with other databases, having a key field that uniquely identifies each record in your database guards against confusion or even possible loss of data integrity. To create a serial key field, use the following steps:

- **1.** Define a number field. It is generally advisable to use number-based serial keys, but it is possible to use text as well; the important point is to make certain your keys are unique and users cannot modify them.
- **2.** Go into the Options for that field and select the Serial Number option.
- **3.** Click the Prohibit Modification of Value During Data Entry option at the bottom of the dialog. This is an important step: If you establish unique identifiers that your users can override, you're risking the chance that they'll introduce duplicate IDs.

If you need an ID field for a business purpose (SKUs, student IDs, employee IDs from your organization, and so on), we recommend that you create separate fields for such cases. Generally, users should never need to access this serialized ID field, but you can opt to put it on a layout and allow entry in Find mode so that they can search if they choose.

➔ For a full discussion of the use of keys (or *match fields*), **see** the discussion in "Working with Keys and Match Fields," **p. 164**.

#### Value from Last Visited Record

Used most often as a way to speed data entry when information repeats often for groups of records, the Value from Last Visited Record function copies the value from a prior record into a given new record. Bear in mind that *Visited* means the last record in which you entered data. If you enter data in a record and then view a second record without clicking into and activating a field, a new record obtains its value from the data in the first, edited record.

### DATA

In the Data field, you can specify literal text for auto-entry. This is frequently used to set default states for field entry. For instance, in an Invoice table, you might have a text field called Status where you want to enter Not Paid as a default. As a regular text field, the value is still fully modifiable by a user.

#### Calculated Value

In addition to establishing a field as a calculation field, where a defined formula determines its value, it is possible to use the Calculated Value option to insert the result of a calculation into a field of another type, including a container field, by using an auto-entry option. Furthermore, if you uncheck the Do Not Replace Existing Value for Field (If Any) option, the result of the calculation formula is entered into the field, overriding any existing value, anytime a field referenced by the calculation changes.

Put differently, any field referenced in your calculation statement acts as a trigger: Anytime that referenced field updates, the calculation retriggers and puts its result back into the autoentry field.

→ To learn more about advanced calculation functions, including custom functions, see Chapter 15, "Advanced Calculation Techniques," **p. 351**.

#### Looked-Up Value

The Looked-Up Value auto-entry option copies a value from a record in a related table into a field in the current table. (If there are multiple related records, the value from the first record will be copied; this means that you might want to think twice about using looked-up values for relations in which there might be more than one related record.) Anytime the field controlling your association to the related record changes, FileMaker Pro updates the value in the lookup field. For example, if a user enters a postal code into a given record, it's possible you could have another table auto-populate your city and state fields with the appropriate information.

When a user enters a postal code in the record, the City and State fields trigger to pull values from the ZipCodes table. An important fact to keep in mind is that FileMaker *copies* the values from the ZipCodes table. If the source data changes or is deleted, this record remains unmodified until it is retriggered by someone editing the Zip Code field again.

Take special note that lookup auto-entry functions work just as all auto-entry functions do: They copy or insert information into a field. You are not displaying related information, nor are you controlling content by calculation. Thus, lookup values are not live links to related data. If you were to delete the records in the ZipCodes table in the preceding example, all your people records would remain untouched, preserving your city and state data.

Understanding this distinction is important, especially as we get into indexing later in this chapter. Consider an example for product prices: If you were to build an Orders database that tracks the prices of products, you would want to store the price of each Order line item or product within the order itself. That way if your prices change, your historical orders preserve their original prices. To see how to create a lookup field, refer to Figure 3.7.

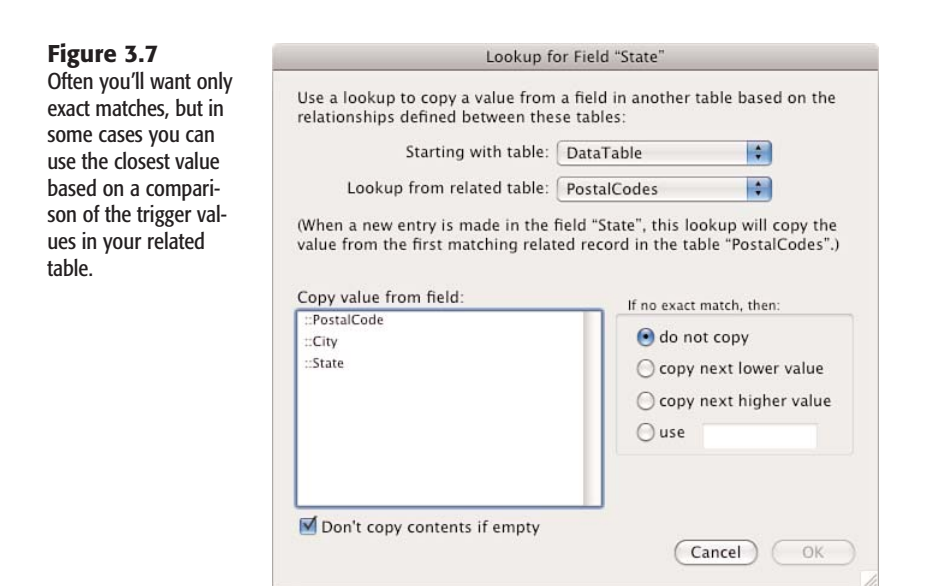

Remember that any time your match field changes, your lookup refreshes. In this case, the auto-entry function does not act on record creation, but rather on committing.

When you're performing a lookup, it is possible to work with near matches in addition to exact matches. In the case of the postal codes example, obviously you would want only an exact match or you might end up with incorrect data. In a different case, however, you need not be so strict. Consider a scheduling system that automatically finds the closest available appointment: Enter a target date into a field, and the lookup function could return the closest match. Another application might be a parts database with units of measurement. You may not be able to find a .78" wrench, but a .75" might work. This sort of requirement is easy to meet by using the Copy Next Lower Value setting (or its higher value companion).

How you set up your matching field values is important here. It's easy to compare numbers and come up with the next closest value. If your matching field is text, FileMaker Pro uses ASCII value rules to compare and determine order.

➔ For further discussion of lookups, **see** Chapter 6, "Working with Multiple Tables," **p. 159**.

#### Housekeeping Creation and Modification Fields

As a best practice, we also recommend that you create another set of fields in all tables that help track changes. Create a timestamp field and in the Auto-Enter options, choose Creation Timestamp. Define another timestamp field for Modification Timestamp, and text fields for Creation and Modification Account Names.

These four fields tell you exactly when a record was created or modified and by whom (assuming that you assign an account to each individual person using your database). If you ever need to identify problem records for a given day range, time, or account, these fields allow you to do this. We strongly recommend that you add them every time you create a new table. The only downside to following this practice is that additional storage space is required for this data; in this version of FileMaker Pro, this is unlikely to be a concern.

**TIP**

Using FileMaker Pro's capability to import tables allows you to create a boilerplate new table, complete with a primary key serial ID, four housekeeping fields, and whatever other standard fields you want to define. Whenever you need to add a table to your database, import from the boilerplate rather than having to re-create these standard fields. If you are using FileMaker Pro Advanced, you can use the copy and paste commands for fields or a table containing these fields.

### Field Validation

Storing correct and complete information is critical for generating accurate reports; establishing proper, expected conditions on which other functions and calculations are performed; and ensuring overall data integrity. Unfortunately, most data applications suffer from a chronic condition of having humans interacting with them; although some humans are worse than others, no one is perfect. We all make mistakes.

As a user enters data into FileMaker Pro, you might opt to apply one or more validation checks to test that a record meets certain conditions before allowing the user to commit it to your system. This task can be as simple as ensuring that a field isn't empty or as complex as making sure that an invoice doesn't contain multiple entries for the same product. To review the various validation options available, see Figure 3.8.

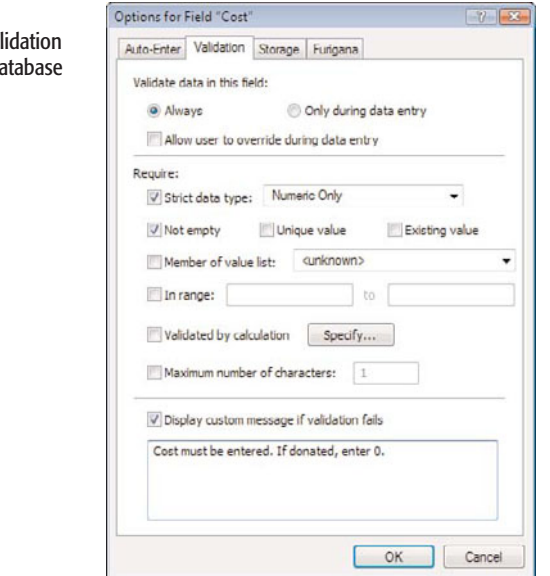

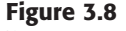

You can set val rules for the da fields.

This example demonstrates a common approach to ensuring proper maintenance of your primary keys. This might be overkill if you've enabled the Prohibit Modification of Value During Data Entry option on the Auto-Enter tab, but on the chance that a developer turns that option off for some reason or that users import records into your database, this is a handy bit of insurance.

➔ Importing records can circumvent your carefully designed field validation rules. For a full discussion, **see** Chapter 22, "Importing Data into FileMaker Pro," **p. 493**.

#### Validation Conditions and Failure

Field validation simply tests whether one or more conditions, as defined in your Validation dialog, are false. If all validation tests are true, FileMaker Pro does not interrupt or prompt the user for action. Figure 3.9 shows an example of what your users might see when validation fails.

The OK option appears only if a user has the option to override the validation warning.

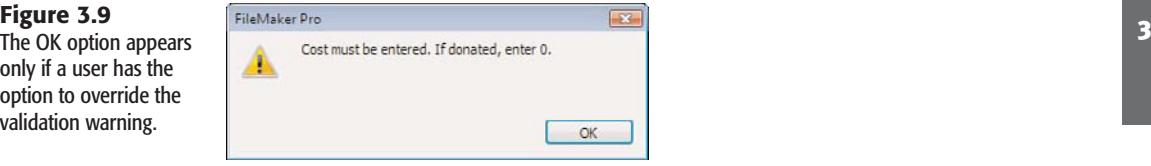

In this case, the check box allowing users to override has been left enabled, so they have the option to ignore the warning. When that function is disabled, the field does not allow bad data to be committed, and the system forces users to deal with the problem. They can choose either to revert the field to its previous state or to clear it.

#### When Validation Occurs

Validation occurs when users manually enter data into the field being validated; some validations happen the moment the user leaves the field, whereas other validations are deferred until the user commits the record. Remember, however, direct entry is not the only way to get information into a field. You can also import records or use various script steps, such as Set Field().

Simply clicking or tabbing into a field does not trigger validation; a change has to be attempted. Keep in mind that validation does not apply in cases in which users modify other, nonvalidated fields of a given record. A given field's validation check occurs only when data in that specific field changes.

At the top of the Validation tab of the Options dialog (refer to Figure 3.8), notice the Always and Only During Data Entry choices. The latter choice tests for validation conditions only when users modify the field in question. If you enable the Always option, validation occurs during scripts and imports as well as during data entry.

If an import process attempts to write invalid data to a field, FileMaker Pro simply ignores the improper entry. The field remains unchanged and does not import your data. You will see a note in the Import Records Summary dialog listing how many errors FileMaker Pro encountered. If you enable the Only During Data Entry option, FileMaker Pro would insert the improper data into your database.

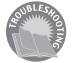

*If you get trapped in a series of validation dialogs, refer to "Validation Traps" in the "Troubleshooting" section at the end of this chapter.*

**TIP**

Some designers make a distinction between validation errors and quality errors. In general, *validation errors* must always be corrected and can never be ignored by users. They are hard and fast rules about the data: no nonnumeric data in a numeric field, no missing data, and so forth.

*Quality errors* (which FileMaker Pro nevertheless implements through the Validation tab of Options) can be overridden. You can construct a quality edit based on a calculation that compares the entered value to the value from the previous record; a difference of more than a certain margin might result in a flag and require the user to confirm the value. This type of quality checking can catch many keying errors.

#### Storage and Indexing

Field storage and indexing options exist on the Storage tab in your Field Options dialog. These options control how FileMaker Pro indexes each field to speed up searches and sorts and form relationships.

#### GLOBAL STORAGE

A developer can designate a field to have global storage on the Storage tab of the Field Options dialog. Fields with this option are commonly referred to as *global fields*, and collectively they're usually referred to as *globals*. Global fields exist independently from any specific record in the database and hold one value per user session. Developers often use global fields to establish special relationships or to display unchanging information, such as interface graphics or field labels, across multiple records and layouts.

One vital element to learn is when data is committed and stored for globals: In a single-user environment, any change to a global field is permanent and saved across sessions. In other words, whatever value you last entered into a global will remain the next time you open your database. In the case of a multiuser environment, where a FileMaker Pro solution is hosted on FileMaker Server or via multiuser hosting, global values for each guest default to the value from the last time the database was in single-user mode; any change made to these defaults will be specific only to a given user's session. Other users continue to see the default values, and after the database session is closed, the database reverts to its original, default state.

**NOTE**

In the case of globals with values that can change, it is good to initialize them in a startup script. This could mean having pairs of globals. One of them can never change, and the other one can be changed by various users at various times, but you will always reset it in a startup script to the unchanging value. Now that local and global variables are available, it is often the case that they are better suited than global fields for values that might change.

Using globals is a great way to keep track of certain states of your database. For example, you could use a global field to store which row of a portal was last selected. This field could then be used in scripts or calculation formulas.

Another common use of globals is for storing system graphics. Establish a container field, set it for global storage, and paste a favorite company logo, a custom button graphic, or any number of elements that you can then control globally in a field rather than having to paste discrete elements on each and every layout.

Beginning with FileMaker 8, a new feature was created in the form of variables defined within scripts (as well as similar variables defined by using the Let() function within calculations). These variables exist only in memory and are not permanent fields that you add to your database schema. In the past, developers had to content themselves with using a slew of global fields; starting in FileMaker 8, the need for global fields has dropped considerably. However, you will still encounter them in legacy databases.

➔ To learn more about variables in FileMaker, **see** Chapter 16, "Advanced Scripting Techniques," **p. 387**.

#### Repeating Fields

The second section of the Storage tab on the Field Options dialog lets developers allow a field to contain multiple values. Such fields are known as *repeating fields*. On a given layout, the developer can array repetitions either horizontally or vertically, and in scripts can refer to specific repetitions within the field.

Repeating fields can be problematic. They behave just as individual fields might and are really just a shortcut for having to define multiple instances of a given field. It's possible, for example, to have no values in the first and second repetitions, but to have a value in the third. This sounds convenient and makes sense intuitively, but imagine having to write a script that references that field. How do you know which repetition of the field to reference? Unlike an array in other programming languages, you cannot manipulate a repeating field as a whole. You can reference only one specific repetition at a time.

FileMaker 8 extended the usefulness of repeating fields somewhat by allowing the script step Set Field to programmatically reference a repeating instance. You can now open a Specify Calculation dialog to point a script to a specific cell within a repeating field. Note that the same is true for setting variables.

Repeating fields do have their place, however. Sometimes a single data value does have several components. An RGB color, for example, has three values: one for red, one for green, and one for blue. Creating an RGBColor field with three repetitions makes a great deal of sense.

#### Indexing

Databases store data, of course, but they are also required to perform functions such as searches and sorts with that data. FileMaker Pro, like many databases, can index some of the data in a file to increase the speed at which it performs some of these functions and to enable it to relate data across tables.

An *index* is somewhat like a database within a database. FileMaker Pro can store, along with a specific value in a given field, a list of all the records in which that exact data is used. This enables FileMaker to recall those records quickly, without having to resort to a linear scan of your file. Aptly named, these indexes work just as a book index works: They facilitate finding all the locations in which a given item is used, without searching page by page through the entire book.

To familiarize yourself with the concept, look at a given field's index. Click into a field and select Insert, From Index. If the field is indexable, and has already been indexed, you see a dialog showing all the discrete values indexed for a given field. Just as when selecting from a value list, you can opt to choose from this list rather than type. As you can see in Figure 3.10, FileMaker Pro can create the index based on data values or individual words.

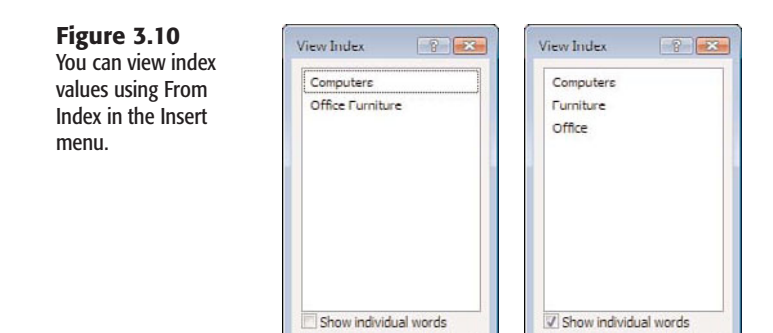

Re-cort values based on:

Paste

Cancel

Allowing a user to select from an index is only one of the reasons to use indexes in FileMaker. Indexes enable FileMaker Pro to quickly perform find requests, sort records, and establish relationships.

Re-cort values based on:

Paste

Cancel

There are two kinds of indexes in FileMaker: value indexes and word indexes. *Value indexes* apply to all field types, with the exception of container or summary fields. *Word indexes* apply only to text fields and are based on a given language or character set. The difference between the two index types, and when either is specifically enabled, lies in their applications.

FileMaker Pro's default indexing setting (found on the Storage tab of the Field Options dialog, displayed in Figure 3.11) is None, with the check box for Automatically Create Indexes As Needed enabled. Most developers, even the more advanced, should find that this setting serves most of their needs. (The Minimal setting produces a value index for text fields or calculation fields returning text. For all indexable fields, the All setting creates a value index, and for text fields or calculation fields returning text, it also produces a word index.)

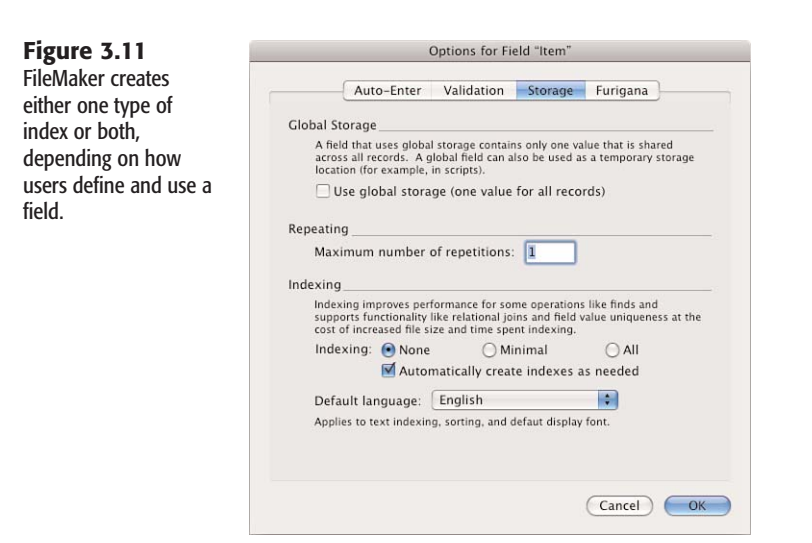

A database's schema definition establishes value indexes, as a developer defines fields and builds relationships. In addition, value indexes allow for relationship matches and value lists. If a developer creates a serial ID and joins a relationship via such a field, FileMaker Pro creates a value index for the serial ID field.

Unless a developer explicitly sets a field to generate an index, FileMaker Pro creates word indexes as users are interacting with and using a given database. Word indexes are utilized in text fields for find requests; they are created when a user explicitly chooses Insert, From Index. If a user enters data in a find request for a field that lacks a word index, FileMaker Pro enables indexing for that field and builds one (unless it's explicitly unindexed or an unindexable calculation).

At this point you might be wondering what all the fuss is about. Why not index every field in a database and be done with it? The downside to indexes is increased file size and the time it takes FileMaker to maintain the indexes. Creating new records, and deleting, importing, and modifying them, all take more time, in addition to the fact that the indexes themselves take up more file space.

Notice that FileMaker doesn't allow you to explicitly control word and value indices. Value indices are possible for all field types; word indices apply only to text fields. The Minimal setting is an available option only for text fields, and when you see it marked, it indicates that at least one of the two indices exists for the field. There's no straightforward way of determining which index exists. If you explicitly set the field to Minimal, FileMaker creates, on demand, either of the two indices based on how the field is used. When a user creates a find request including that field, FileMaker creates a word index; if a developer uses the field in a relationship, FileMaker creates a value index.

Only a subset of the fields in your database will ever need to be indexed, and FileMaker's "on demand" approach makes things simple for developers. In general, it's best if a field is indexed only when necessary.

#### ➔ To explore the vagaries of storage and indexing considerations for calculation fields, **see** "Options," **p. 204**.

An important point to remember is that some fields are not indexable. This means that they will be slow when used in sorts and find requests, but, most important, you cannot use them to establish relationships. A field is unindexable if it is a calculation based on a related field, a summary field, or a global field, or if it references another unindexed, unstored calculation field.

You can also explicitly make a field unindexable by turning indexing options to None and unchecking the Automatically Create Indexes As Needed setting. In the case of a calculation field, an additional radio button option is available: Do Not Store Calculation Results— Recalculate When Needed. These settings are important to remember; they allow you to force FileMaker to reevaluate and display dynamic information. The Get (CurrentDate) function, for example, displays the current date if you have indexing turned off but displays whatever date was last stored with the record if you leave indexing (and storage) turned on.

#### **FURIGANA**

The fourth tab in the Field Options dialog is one that many English-speaking developers will have trouble properly pronouncing, let alone using. Because of the adoption of Unicode support in FileMaker Pro 7, it is now possible to offer Asian-language double-byte language support. As a result, you can now manage Japanese.

Japanese is written using a combination of kanji, complex glyphs borrowed from Chinese that represent complete concepts, and hiragana, a simpler alphabet that represents the phonetic syllables of the language. Furigana is a smaller version of hiragana that acts as a cheat sheet for readers who aren't familiar with a kanji character's reading. The Furigana feature in FileMaker makes it possible to render a kanji-based block of text into its phonetic hiragana equivalent—quite useful when you don't know how to read one of the more than 20,000 kanji characters.

### Troubleshooting

#### Mismatched Data Types

#### *My data isn't sorting properly. Where should I look first to diagnose the problem?*

One of the most common bugs you'll run into in FileMaker Pro is confusion stemming from mismatched data types. If your users are entering text data into a field you have defined as numeric, you're bound to get unexpected results, and sorting will be unpredictable. Check your field types when your data appears to be misbehaving.

#### Mismatched Calculation Results

#### *One of my date calculations looks like an integer. What's going on?*

Some of the more subtle extensions of the data type problem are calculation fields. Note that their result is both the determination of their formula and a data type that you set at the bottom of the Specify Calculation dialog. If you're working with dates and return a number, for example, you'll get an entirely valid calculation that will look nothing like "12/25/2003."

#### Problematic Field Names

*My web programmers are complaining about my field names in FileMaker Pro and that I keep changing them. What should I consider when naming fields?*

Some other systems are not as flexible as FileMaker Pro; this is especially true for URLs and the Web. Spend some time with Chapters 24, 25, and 26 if you ever plan to publish your database to the Web. FileMaker Pro breeds a certain freedom when it comes to changing field names as the need arises, but you'll send your XSLT programmer into fits every time you do.

Also be sure to check the restrictions of various SQL databases in your organization. If you need to interoperate with them, your field names might have to conform to stricter naming standards.

You'll be safe if you never use spaces or special characters and start each field with a letter of the alphabet or an underscore.

#### Validation Traps

*My field validation seems to have gone haywire. I defined a field that now simply throws up one error message after another. What's the problem?*

At the end of the day, field validation is only a helpful bank of sandbags against the storm of human interaction your database will suffer. And as in all aspects of your database, the first and worst human in the mix is the developer. Just as with any programming logic, carefully test your validation conditions. FileMaker Pro can't totally prevent you from illogically conflicting restrictions. For example, if you set a field to be unique and nonempty but also prohibit modification in the auto-entry options, the first record you create will trap your system in an irresolvable conflict.

It's a good idea to leave the Allow User to Override During Data Entry option enabled while you're building a solution and turn it off only after you have completely tested the field in question.

#### Re-creating Indexes

#### *I am getting find errors returned for valid requests. What has happened? What should I do?*

These errors can be a symptom of a corrupted index. In Manage Databases, go to the Fields tab and select Options, then the Storage tab. This is the place where you manage indexes. Note the settings; then click the None check box and turn off Automatically Create Indexes as Needed. Close the various dialogs until you are back in FileMaker itself. If you want to be absolutely safe, quit FileMaker, restart it, and then reopen the database. You will then have no indexes on the field in question. Go back to Manage Databases, through the Fields tab, Options button, and the Storage tab. Turn indexing back on using the settings that you noted. The index is re-created and should be correct.

### FileMaker Extra: Indexing in FileMaker

One of the more significant changes beginning in FileMaker 7 revolves around indexing. In prior versions, indexing was restricted to 60 characters total, broken into blocks of up to 20 character words. Relationships had to be built around match fields or keys that were relatively short and generally nondescriptive. This fact is one reason we generally advocate using simple serial numbers for indexing purposes. It's rare that you'd need more than 20 digits to serialize the records in a data table.

FileMaker 10 can index words up to approximately 100 characters. It can index text fields to a total of 800 characters, and numbers up to 400 digits. The limits to indexing have been effectively removed.

What this means to developers is that you can now use far more complex concatenated key combinations (ironically, there will be less of that in FileMaker 10, given that data can be related across multiple tables), use longer alphanumeric keys, or, as suggested earlier, intro-3 duce descriptive elements to keys.

#### **TIP**

This bit of history is particularly useful if you are working with older FileMaker solutions. Even though you are looking at a database in FileMaker 10, it may have had its roots in a much earlier version. Workarounds with indexes often survive, leaving mysterious remnants for you to try to figure out.

### index

### **Symbols**

**& (ampersand) operators, 202 \* (asterisk) wildcards, 525 + (plus sign) operators, 202 - (hyphens), layout names, 115 A abbreviations, decoding, 355 Abs functions, 218 absolute paths, 458 abstraction (scripts), 237 access logs, IWP, 526 access privileges** matrices, 457 troubleshooting, 321 **Access via FileMaker Mobile extended privilege, 315 Access via FileMaker Network extended privilege, 314 Access via Instant Web Publishing extended privilege, 314 Access via ODBC/JDBC extended privilege, 314 Access via XML Web Publishing extended privilege, 315 Access via XSLT Web Publishing extended privilege, 315**

**accessing** custom functions, 375 plug-in names/version numbers, 630-631

**Accounts and Privileges menu, 529**

**Accounts tab (Manage Accounts & Privileges dialog), user accounts** privilege sets, reviewing, 305 security, 303

**ACID tests, 288-289**

**activation process, 25-26**

**Add Account script step, 322**

**Add Table Occurrence icon (Relationships Graph), 191**

**adding**

external ODBC data sources to Relationships Graph, 486 fields to layouts, 135-136 files to runtime applications, 591 merge fields to layouts, 139 pictures to layouts, 123 related records to master records, 169 search paths to file references, 189 tables to multitable systems, 161

**Admin accounts** access, removing via Developer Utilities (FileMaker Developer), 593

passwords, troubleshooting, 321 user-level internal security, 304

**Admin Console** Administration section, 618-619 scheduling feature, 620-621 statistics, monitoring, 622 Configuration section, 623 database cache, RAM allocation, 625 web publishing settings, 625 CWP URL requests, troubleshooting, 573 FileMaker Server access, troubleshooting, 573 launching, 617 WPE access, troubleshooting, 573

**Administration section (Admin Console), 618-619** scheduling feature, 620-621 statistics, monitoring, 622

**Advanced Web Publishing Options dialog (IWP Database Homepage), 524**

**aggregate functions, 221-222**

**Align command (Arrange menu), 132**

**aligning layout objects, 132**

**All Modifiable setting (Edit Privileges dialog), 310**

**All No Access setting (Edit Privileges dialog), 310 All View Only setting (Edit Privileges dialog), 310 Allow Creation of Records in This Table via This Relationship check box (Edit Relationship dialog), 168 Allow Exporting dialog (Edit Privileges dialog), 313 Allow Printing dialog (Edit Privileges dialog), 313 Allow User Abort scripts, 240 Allow User Abort setting (IWP), 534 Allow User to Modify Their Own Password option (Edit Privileges dialog), 313 alpha conversion, 454 Also Reduce the Size of the Enclosing Part option (Set Sliding/Printing dialog), 278 Alternate Background Fill option (Part Definition dialog), 119 alternating row color in reports, 274 Always During Data Entry option (Validation dialog), 95 Always Lock Layout tools option (Layout mode), 123 ampersand (&) operators, 202 application flow, IWP, 538** creating file links, 541

explicit record commits, 539 hiding Status toolbar, 540 portals, 540 session management, 538

**application logs, IWP, 526**

**applications, ODBC, 472-473 Arrange menu (Layout mode)** Align command, 132 Bring Forward command, 131 Bring to Front command, 131 Distribute command, 132 Move to Back option, Tab Control objects, 134 Object Grids command, 127 Resize To alignment tools, 127 Resize To command, 132 Send Backward command, 131 Send to Back command, 131 **array functions, 364** GetValue functions, 366 LeftValue functions, 365, 383 MiddleValues functions, 365, 383 RightValues functions, 366, 383 stepping through, 366 usage examples, 366 ValueCount functions, 365, 383 **arrays** elements, navigating, 366 text arrays, passing multi-valued script parameters, 390 **Asian-language double-byte language support, 100 asterisk (\*) wildcards, 525 atomicity (ACID tests), 289**

**attributes (database design), 144-145** join entities, 154 versus entities, 146-147

**audit trails, troubleshooting auto-entry techniques, 295**

#### **authenticating**

external authentication, 319-320 IWP accounts/ privileges, 531 users, 318

#### **Auto Update feature (FileMaker Server), 626**

**auto-entry options (fields), 89-90** Calculated Value option, 92 calculation formulas, 200 Creation option, 90

Data option, 91 Looked-Up Value option, 92-93 Modification option, 90 Serial Number option, 90-91 Value from Last Visited

Record option, 91 **automatic logins, user-level**

### **internal security, 304**

**Automatically Create Indexes as Needed check box (Indexing option), 206**

**AutoUpdate plug-in** directories building, 626 folder naming structures, 627 enabling, 628 FMSUAC\_FindPlugin function, 628-630 FMSUAC\_UpdatePlugin function downloading plug-ins, 631-632 error codes, 629 FMSUAC\_Version function, 628

**Available Menu Commands option (Edit Privileges dialog), 313**

#### $CAPTURING$   $639$

### **B**

**background colors, layout parts, 118 backups** open files, 603 scheduling, 621, 634 **Bento, 508** *The Bento Book:Beautify and Simplicity in Digital Organization***, 508 beta conversion, 455 bidirectional relationships, 181 binary search technique (debugging scripts), 450 bind keys, adding/ replacing files in runtime applications, 591 Bindkey option (Solution Options), 591 Blank Layouts, 106 Boolean formulas, 199 Boolean tests, Choose functions, 355 bound runtime applications, adding/replacing files, 591 branching, conditional script steps, 247-248 break field, 265 breakpoints (scripts), 450 Bring Forward command (Arrange menu), 131 Bring to Front command (Arrange menu), 131 Browse mode, 32** dependencies, table context, 441 list reports, 262 **Browse mode (IWP), 542**

#### **building**

AutoUpdate directory, 626 buttons, 253 custom function libraries, 384-385 field matches, 178 HTML-formatted search result stylesheets, 565-566 many-to-many relationship structures, 172 multiple find requests, 556 one-to-many relationships, adding tables to multitable systems, 161 relationships with global values, 187 script libraries, 255 website with XSLT Site Assistant, 564-565 windows, troubleshooting, 424

**Button Definition dialog, accessing, 136**

**Button Setup dialog, Current Script option, 419**

**buttons** building, 252-253 fields as, 136 FileMaker Pro buttons, 34-35

### **C**

**calculated replaces, 200, 437 Calculated Value option (field auto-entry options), 92 Calculation Context** 

**section (Specify Calculation dialog), 207-209**

**calculation fields, 49, 85-86, 197.** *See also* **calculations** data types, 204, 226 global storage, 205 indexing, 206-207 number of repetitions, 204

**Calculation Result Is feature (Specify Calculation dialog), 86 calculations, 403** comments, 430 debugging, 434 formulas, 197 auto-entry options (fields), 200 calculated replaces (fields), 200 context, specifying, 207-209 debugging, 353 field names, troubleshooting, 225-226 field validation, 200 record-level security, 200 script steps, 199 writing, 198-202 functions Exact function, 213 Length function, 212 PatternCount function, 212 Position function, 213 Substitute function, 214 Trim function, 213-214 WordCount function, 213 nontext, troubleshooting text formatting functions, 382 slowness (performance), 437 table context, 440 writing tips, 226-228 **calendars, Drop-Down**

**Calendar option (Field/Control Setup dialog), 136**

#### **camel case, 430**

**Cancel buttons, designing dialog windows, 418**

**candidate entities, 147**

#### **capturing**

errors, troubleshooting, 295 record locking in scripts, 292

**cardinality, Relationships Graph, 164 carriage return transformations (exporting data), 514 carriage returns in fields, 137 Cartesian product relationships, 187 case altering functions, 214 Case statements, conditional functions, 221 Ceiling functions, 217 centering layout objects, 132 change Password script step, 323 character transformations (exporting data)** carriage returns, 514 CSV format, 515 DBF file format, 516 DIF, 516 Excel file format, 515 FileMaker Pro file format, 515 HTML Table format, 515 Merge format, 515 repeating fields, 514 Tab character, 514 tab-separated text format, 515 WKS file format, 516 XML file format, 515 **Check box set formats (fields), 46 Checkbox Set option (Field/Control Setup dialog), 136 child entities, 150 child files, related parent data, 171 child records, 56 Choose functions, 354-355 Closing Splash Screen option (Solution Options), 592 closing/opening files, troubleshooting, 322**

**code, writing** comments, 430-431 naming conventions database files, 428 fields, 429 functions, 430 layouts, 429 parameters, 430 **collection lists** employee tables, example of, 12 flat files, 14 phone directory flat files, example of, 12 relational databases, example of, 12-13 **color** background colors, layout parts, 118 reports, alternating row color, 274

**Columnar List/Report layouts, 106**

**columns** multi-column layouts, 113-114 sortable headers, 276

**commands (custom menu components), 341**

**Comment dialog (field definition dialog), 430**

**Comment text box (Manage Database dialog), 81**

**comments** fields, adding to, 81 proactive troubleshooting, 430-431 scripts, 235 viewing, 430

**Commit button (IWP controls), 539**

**Commit Record/Request script step, 292**

**Commit Record/Request step (IWP), 535**

**committed data versus created data, 290**

**committed records, 44 comparison operators, -find command, 555 completing scripts, Allow User Abort scripts, 240 concatenation, 201, 212 concurrency, 288-289 conditional formatting, 348 conditional functions, 220-221 conditional privileges, 310 conditional script steps, 247-248** loops, 250 troubleshooting, 254 **conditional tests, Choose functions, 354 Configuration section (Admin Console), 623** database cache, RAM allocation, 625 web publishing settings, 625 **configuring** custom functions, 375 databases for CWP, 548-549 fields, 137 FileMaker databases for ODBC, 473-474 FileMaker Server for automatically updating plug-ins, 627-628 IWP, FileMaker Pro 8 configuration, 526 plug-ins, 599 portals, 166 Web Viewer, 325, 328

**connecting to FileMaker Server with PHP Site Assistant, 580**

**connectivity, troubleshooting server connections, 438-439**

**consistency (ACID tests), 289**

**Consistency Checker (FileMaker Server), 603**

# **250-251**

**constrain requests, 63**

**Constrain Found Sets, 63**

**constructors, Time/Date/TimeStamp functions, 219**

**container fields, 49, 84-85** Export Field Contents option, 51 exporting data, 518 Import option, 50 Insert option, 50 IWP restrictions, 537-538 OLE support, 50 Paste option, 50 preparing for Web Publishing Engine, 578 saving/retrieving information in, 50

**context, troubleshooting** layout dependencies, 439 record pointers, 442 table context, 439-441

**Continue buttons, designing dialog windows, 418**

**controls, adding to Web Viewer, 330-331**

**converted passwords, troubleshooting, 321**

**converting files from previous Filemaker versions, 454-455** multifile relational solutions, 456-457 post-conversion tasks, 460 formula-related issues, 465-468 layout-related issues, 468 relationships, organizing, 462-463 script-related issues, 463-465 security, 461-462 preconversion tasks file references, fixing, 458 files, examining, 460 solutions, documenting, 457

single-file solutions, 455-456 troubleshooting, 468-469

**converting web-enabled databases, 469-470**

**Copy command (Preview mode), 441**

**Copy script steps, 242**

**copying/pasting** fields, troubleshooting, 141 layouts, 107, 125 open files, 603

**corrupt files** preventing, 443 recovering, 445-446

#### **Count functions, 222**

**Create setting (Custom Privileges dialog), 309**

**created data versus committed data, 290**

**creating** fields, 82 layouts, 106-107 tables, 78

**Creation Account Names fields, 93**

**Creation option (field auto-entry options), 90**

**Creation Timestamp fields, 93**

**cross-platform layouts, building, 142**

**cross-product relationships, building, 187**

**CrossProduct functions, 379-380**

**crosstalk, multiple files, 189**

**CSV (comma-separated value) format, 515**

**Current Script option (Button Setup dialog), 419 custom development software, 11**

**custom dialogs, scripts,** 

#### **custom functions, 370**

access, restricting, 375 automatic updates, 373 availability, configuring, 375 building, 373-375 comments, proactive troubleshooting, 430 complex formulas, simplifying, 371-372 CrossProduct functions, 379-380 Hypotenuse functions, 376 libraries, building, 384-385 naming conventions, 374, 430 NthRoot functions, 376 PadCharacters functions, 378 parameters, naming, 430 Quarter functions, 376 recursive functions, 373 refactoring, 372 RepeatText functions, 377 system constants, defining, 372 TrimChar functions, 379 WeekEndingFriday functions, 376

**Custom Image option (Solution Options), 592**

**Custom Menus feature** scripts, error handling, 432 security, 301

**Custom Menus tab (Manage Custom Menus dialog), 342**

**Custom Privileges dialog (Manage Accounts & Privileges dialog), 308** Create setting, 309 Delete setting, 309 Edit setting, 309 Field Access setting, 309 View setting, 309

**Custom Privileges setting (Edit Privileges dialog), 310**

**Custom Script Privileges dialog (Edit Privileges dialog), 312**

#### **Custom Value List Privileges dialog (Edit Privileges dialog), 311**

#### **customizing**

extended privileges, userlevel internal security, 315-316 privilege sets, 308-309 solutions via Developer Utilities (FileMaker Developer), 594

#### **Cut script steps, 242**

**CWP (Custom Web Publishing), 545** commands, 569 databases, configuring for, 548-549 operators, 555 PHP, 576 extended privileges, configuring, 576 layouts, reviewing, 577 placing files on Web server, 578 preparing FileMaker Server for, 577 selecting technology, 575 session management, 572-573 stylesheets, sharing data between, 567-568 triggers, 406 URL exact match searches, 554-555 multiple criteria searches, 556 multiple find requests, 556 numerical comparison searches, 555 parameters, 570-571 requests, troubleshooting, 573 specific record searches, 554 specifying search result sort order, 557 table searches, 553

versus IWP, 546-547 WPE access, troubleshooting, 573 XML publishing, 549-553, 557 XSLT building HTMLformatted search result stylesheets, 565-566 embedding query parameters in stylesheets, 566-567 query strings, 566 stylesheet placement, 558 URL formats, 566 XSL extensions, 572 XSLT processors, 571

### **D**

**damaged files, recovering, 443-446**

**data** editing, audit trails, 295 fields, inserting into, 72-73 globally replacing, 71-72 integrity, troubleshooting, 70 lost data, troubleshooting, 70 multitiered sorting, 73 XML publishing, 549-553, 557

**Data Access and Design dialog (Edit Privileges dialog), 312**

**data configuration scripts, 241** Copy script steps, 242 Cut script steps, 242 Go to Field script steps, 242 Paste script steps, 242 Set Field script steps, 242-243

**data control scripts, 241** Copy script steps, 242 Cut script steps, 242 Go to Field script steps, 242 Paste script steps, 242 Set Field script steps, 242-243

**data entry fields, carriage returns, 137**

**data imports, troubleshooting, 508-509.** *See also* **data, exporting**

**Data option (field auto-entry options), 91**

**data source names, managing ODBC, 477**

**data sources, Bento, 508**

**data transfer, SSL data transfer, 604**

**Data Type option (Specify Calculation dialog), 204**

**data validation** FileMaker Pro, 52 override privileges, security, 313

#### **Data Viewer (Tools menu), 451**

**data, exporting** character transformations, 514 container fields, 518 fields, selecting, 512-514 file formats choosing, 512 CSV format, 515 DBF file format, 516 DIF, 516 Excel file format, 515 FileMaker Pro File format, 515 HTML Table format, 515 Merge format, 515 tab-separated text format, 515 WKS file format, 516 XML file format, 515 file privileges, 513 fixed-width formats, padding data, 517-518 formatting, 516

DEPLOYING  $643$ 

from all records, 514 grouped data, 517 large fields, 518 reasons for, 511 related fields, 516 scripts, 519 source tables, choosing, 512 **database design.** *See also* **databases** as iterative process, 148 attributes, 144-147 entities, 144-145 keys, 151-152 relationships, 148-152 versus attributes, 146-147 ERD, 144 attributes/entities, 147 many-to-many relationships, 154 notation, 148-149 one-to-one relationships, 149 **database extensions, runtime applications, 591 Database Homepage (IWP), 530 DatabaseNames functions, 225 databases, 29** building, Manage Database dialog, 75-76 concurrency, 288 ACID tests, 288-289 committed data versus created data, 290 multi-context locking, 293 multi-window locking, 292-293 record locking, 291-292 script logs, 290 serial IDs, 290 CWP, configuring for, 548-549 data validation, 52

deploying FileMaker Server Advanced hosting, 17 Kiosk mode (FileMaker Pro Advanced), 17 peer-to-peer hosting, 16 server hosting, 17 single-user deployment, 16 single-user runtime deployments (FileMaker Pro Advanced), 17 directory structures, FileMaker Server maintenance, 634 fields, indexing, 97-100 FileMaker Pro, opening in, 40 local files, 40 remote files, 41 files, naming, 428 LAN, opening on, 42 navigating, 73 ODBC, configuring, 473-474 sessions, tracking, 288 software advantages of, 9 as custom development software, 11 as off-the-shelf software, 10 functions of, 9-13 team development, 295-296 transactions, 288 **date fields, 49, 83**

#### **Date functions, 218-220**

#### **-db URL parameters, 570**

**DBF file format (exporting data), 516**

#### **-dbnames command, 569**

**DDR (Database Design Reports), 446** creating, 447 HTML, 447 Word (MS) documents, formatting as, 446

**deactivating Filemaker Pro, 26 Debug Scripts feature (Data Viewer), 451 debugging** calculation formulas, 353 calculations, 434 processes, script logs, 290 scripts, 448, 450 inspecting values, 451 looping scripts, 451 placing breakpoints, 450 **declarative programming, 471 decoding abbreviations, 355 dedicated find layouts, 423-424 defining** field behaviors, 137 layout parts, 118-119 tooltips, 140 **Delete Account script step, 323 -delete command, 569 Delete setting (Custom Privileges dialog), 309 deleting** parts of layouts, 118 portal rows, 56 records from FileMaker Pro, 44 restricted deletes, 176 tables, 79 **deploying** databases FileMaker Server Advanced hosting, 17 Kiosk mode (FileMaker Pro Advanced), 17 peer-to-peer hosting, 16 server hosting, 17 single-user deployment, 16 single-user runtime

> deployments (FileMaker Pro Advanced), 17

FileMaker Server, 611-612, 616 plug-ins via FileMaker Server, 599 runtime solutions, 589

#### **Design functions, 224-225**

#### **designing**

databases as iterative process, 148 attributes, 144-147 entities, 144-147 entity keys, 151-152 entity relationships, 148- 152 ERD, 144, 147-149 reports alternating row color, 274 sortable column headers, 276 user interfaces, 349-350

#### **developer fields, 80, 429**

**Developer Utilities (FileMaker Developer)** Admin access, removing, 593 error logs, 594-595 files, renaming, 587-588 Kiosk mode, enabling, 595-596 Kiosk mode, securing, 595 runtime applications, creating, 589, 592-593 Solution Options, 590 Bindkey option, 591 Closing Splash Screen option, 592 Custom Image option, 592 Extension option, 591 Runtime Name option, 591 solutions, customizing, 594

#### **dialog windows** designing, 416, 418-419 pause states, 419

**DIF (Data Interchange Format), exporting** 

**data, 516**

#### **digital cameras, photo imports, 505-506**

**directories** AutoUpdate directory building, 626 folder naming structures, 627 FileMaker Server maintenance, 634 phone directory flat file, example of, 12

**displaying records in layouts, troubleshooting, 141**

**Distribute command (Arrange menu), 132**

**Div functions, 218**

**Do Not Evaluate If All Referenced Fields Are Empty check box (Specify Calculation dialog), 204-205**

**Do Not Store Calculation Results check box (Indexing option), 206**

**documentation, DDR, 446-447**

**documenting solutions, 457**

**downloading plug-ins, 631-632**

**driver managers, ODBC, 472-473**

**drivers, ODBC, 472-473** installing, 474-476 managing, 478

**Drop-Down Calendar option (Field/Control Setup dialog), 136**

**Drop-down list formats (fields), 46**

**Drop-Down List option (Field/Control Setup dialog), 136**

**DSN, configuring** for Mac OS X, 479, 482 for Windows OS, 483-484 **-dup command, 569 Duplicate command (Edit menu), 125 duplicating** found record sets during imports, 510

layouts, 107

**durability (ACID tests), 289**

**dynamic reports, 270-273**

### **E**

**Edit Account dialog (Manage Accounts & Privileges dialog), 305 Edit Box formats (fields),** 

**46, 136**

**-edit command, 569**

**Edit Custom Function dialog, 374-375**

**Edit menu (Layout mode)** Duplicate command, 125 Select All command, 126

**Edit Menu Set dialog, 344**

**Edit mode (IWP), 543**

**Edit Privilege Set dialog (Manage Accounts & Privileges dialog), 307**

**Edit Privileges dialog (Manage Accounts & Privileges dialog)** Allow Exporting option, 313 Allow Printing option, 313 Allow User to Modify Their Own Password option, 313 Available Menu Commands option, 313 Custom Value List Privileges option, 311 Data Access and Design option, 312 Layouts drop-down list, 310 All Modifiable setting, 310 All No Access setting, 310

All View Only setting, 310 Custom Privileges setting, 310 Manage Extended Privileges option, 315-316

#### **Edit Relationship dialog (Relationships Graph), 168, 178**

#### **Edit Script dialog, 233**

**Edit setting (Custom Privileges dialog), 309**

**editing** custom menus (user interfaces), 345 menu sets, assigning, 346 menu sets, loading/activating, 346-347 data, audit trails, 295 fields, 45 scripts, 233 value lists (fields), 47-48

#### **Else If script steps, 247-248**

**Else script steps, 247-248**

**email, sending as reports, 281**

**embedding query parameters in stylesheets, 566-567**

**employee tables, example of, 12**

**Enable Account script step, 323**

**enabling** AutoUpdate plug-in, 628 Kiosk mode via Developer Utilities (FileMaker Developer), 595-596 plug-ins, 599

#### **encoding URL parameters, 570**

#### **End If script steps, 247-248**

**ending IWP sessions**

FileMaker Pro 8 configuration, 526 troubleshooting, 544

#### **entities, 144-146**

candidate entities, 147 child entities, 150 join entities, 154 join tables, 154 keys, 151 foreign keys, 152 primary keys, 152, 164 parent entities, 150 relationships, 148 many-to-many relationships, 151, 154, 156-157 many-to-one relationships, 150 notation, 148-149 one-to-many relationships, 149-152, 160-161 one-to-one relationships, 150 **Envelope layouts, 106 equijoins, 20, 178 ER diagrams, 457 ERD (entity-relationship diagrams), 144** attributes/entities, 147 many-to-many relationships, 154 notation, 148-149 one-to-one relationships, 149 Relationships Graph, 177 **error capturing** troubleshooting, 295 unsupported script steps (IWP), 534

**error codes, FMSAUC\_UpdatePlugin (AutoUpdate plug-in), 629.** *See also* **error messages**

**error handling, scripts, 432** Get(LastError) function, 433 reproducing errors, 434 Set Error Capture scripts, 433

**error logs, Developer Utilities (FileMaker Developer), 594-595**

**error management scripts,**

**239-240** Allow User Abort scripts, 240 Get (LastError) functions, 240 Set Error Capture scripts, 240-241 **error messages** locked records, 292

no records found, 554 scripts, troubleshooting, 253

#### **escaping, 391**

**Evaluate functions, 356** multi-valued script parameters, passing, 391 subsummary reports, 270 uses of, 357-358

**EvaluationError functions, 358**

**event handlers, 405**

**event logs, FileMaker Server maintenance, 635**

**event triggers, 404** for layouts, 406 for objects, 407 targets, 404

#### **Exact functions, 213**

**exact match searches (CWP URL searches), 554-555**

**Excel documents** exporting data, 515 sending as reports, 280 saving in FileMaker Pro, 69

**executing scripts, 233, 251**

**exit conditions (loops), 249-250**

**Exit script, 236**

#### **exiting**

IWP sessions, 526 loops, 250

**Export Field Contents option (container fields), 51**

**exporting data** character transformations, 514 container fields, 518 fields, selecting, 512-514 file formats choosing, 512 CSV format, 515 DBF file format, 516 DIF, 516 Excel file format, 515 FileMaker Pro file format, 515 HTML Table format, 515 Merge format, 515 tab-separated text format, 515 WKS file format, 516 XML file format, 515 file privileges, 513 fixed-width formats, padding data, 517-518 formatting, 516 from all records, 514 grouped data, 517 large fields, 518 privileges, 313 reasons for, 511 related fields, 516 scripts, 519 source tables, choosing, 512 **Extend Found Sets, 63 Extend function, 204 extend requests, 63 extended privileges, 529** Access via FileMaker Mobile privilege, 315 Access via FileMaker Network privilege, 314 Access via Instant Web Publishing privilege, 314 Access via ODBC/JDBC privilege, 314 Access via XML Web Publishing privilege, 315 Access via XSLT Web Publishing privilege, 315 configuring for PHP,

576-577 CWP, database configuration, 548-549 user-level internal security custom privileges, 315-316 default privileges, 314-315

**Extended Privileges tab (Accounts and Privileges menu), 529**

**Extension option (Solution Options), 591**

**external authentication, 319-320**

**external authentication feature (FileMaker Server), 604**

**external data sources** fixing, 458 flat-file sources, 493 Import Field Mapping dialog, 494-497 target, selecting, 494 in multifile table systems, 188 Microsoft Excel file, importing data, 500 ODBC adding to Relationships Graph, 486 specifying, 485-488

### **F**

**fact tables, 157 Feiler, Jesse, 508 Field Access setting (Custom Privileges dialog), 309 Field Behavior dialog** accessing, 137 field access, configuring, 137 Go to Next Object Using option, 137 **field definition dialog,**

**Comment dialog, 430**

**Field List feature (Specify Calculation dialog), 85, 201**

#### **field list filtering, 513**

**field steps (scripts), 241** conditional script steps, 247-250 Copy, 242 Cut, 242 Else If script steps, 247-248 Else script steps, 247-248 End If script steps, 247-248 Find, 245 Go to Field, 242 Go to Layout, user navigation scripts, 243 If script steps, 247-248 My Set Field, troubleshooting, 254 Open Record/Request, 292 Paste, 242 Set Field, 242-243 Show Custom Dialog script steps, 250 Sort, 246-247

**-field URL parameters, 570 field validation errors, troubleshooting, 509**

**Field/Control Setup dialog, 136**

**fieldname URL parameters, 570**

**Fieldname.op URL parameters, 570**

**fields, 31** access, configuring, 137 appearance of, 45 as buttons, 136 auto-entry options, 89 Calculated Value option, 92 calculation formulas, 200 Creation option, 90 Data option, 91 Looked-Up Value option, 92-93 Modification option, 90 Serial Number option, 90-91

Value from Last Visited Record option, 91 behaviors, defining, 137 calculated replaces, calculated formulas, 200 calculation fields, 49, 85-86, 197 data types, 204 data types, troubleshooting, 226 global storage, 205 indexing, 206-207 number of repetitions, 204 comments adding, 81 proactive troubleshooting, 430 container fields, 49, 84-85 Export Field Contents option, 51 exporting data, 518 Import option, 50 Insert option, 50 OLE support, 50 Paste option, 50 saving/retrieving information in, 50 copying/pasting, troubleshooting, 141 creating, 82 Creation Account Names fields, 93 Creation Timestamp fields, 93 data entry, 72-73, 137 date fields, 49, 83 developer fields, 80, 429 editing, 45 exporting data, selecting for, 512-514 formatting Check box set formats, 46 data in, 47 Drop-down list formats, 46 Edit box formats, 46 Pop-up calendar formats, 46

Pop-up menu formats, 46 Radio button set formats, 46 Furigana, 100 globals, 51, 96 login accounts, 287 troubleshooting, 294 indexing, 97 unindexable fields, 100 value indexes, 98-99 word indexes, 98 large fields, exporting data, 518 layouts, 135-137 matches, building, 178 merge fields, adding to layouts, 139 misspellings, 45 Modification Account Names fields, 93 Modification Timestamp fields, 93 naming conventions, 79-81, 429 navigating, 46, 138 number fields, 49, 83 numerical fields, numerical comparison searches (CWP URL searches), 555 post file conversion tasks, 465-468 primary key fields, configuring, 164 related fields, exporting, 516 repeating fields, 97, 514 selecting in calculation formulas, 201 serial key fields, creating, 91 summary fields, 49, 87-89, 268-270 tab order, 138 text fields, 49, 83, 93 time fields, 49, 83 timestamp fields, 49, 84, 93 troubleshooting, 100-101 unindexed fields, searches/sorts, 436 user fields, naming, 429

validating, 94-96 calculation formulas, 200 condition failures, 95 troubleshooting, 101 value lists editing, 47-48 other values, 48 sorting, 67 **Fields tab (Manage Database dialog), 76 file formats, FileMaker Pro 9 changes, 19 File Options dialog, creating default accounts, 304 file paths, script variables, 400 file references.** *See also* **files** building, 188-190 errors, 600 fixing, 458 search paths, adding, 189 **file requests on multiple layouts, 64 file-level access security, 316** external authentication, 319-320 file list filtering, 321 networks, 317 server administration, 316 user authentication, 318 **FileMaker Developer** Developer Utilities creating runtime applications, 589, 592-593 customizing solutions, 594 enabling Kiosk mode, 595-596 error logs, 594-595 removing Admin access, 593 renaming files, 588 securing Kiosk mode, 595 Solution Options, 590-591 sample plug-in, functions of, 598

*How can we make this index more useful? Email us at indexes@quepublishing.com*

**FileMaker Mobile, Access via FileMaker Mobile extended privilege, 315 FileMaker Network, Access via FileMaker Network extended privilege, 314 FileMaker Pro 6, FileMaker Pro 9 feature comparison, 22 FileMaker Pro 8, IWP configuration, 524-526 FileMaker Pro 10** architectural changes file formats, 19 files with multiple windows, 21 privilege sets, 21 relationship functionality, 20 Relationships Graph, 19 FileMaker Pro 6 feature comparison, 22 functionality, extending, 17 new features, overview of, 18 overview of, 14 security, 21 **FileMaker Pro 10 Advanced, 15-17 FileMaker Pro file format (exporting data), 515 FileMaker Server, 601** access, troubleshooting, 573 Auto Update feature, 626 configuration, selecting, 610 Consistency Checker, 603 database hosting, 616 deploying, 611-612, 616 disconnecting from, 313 external authentication feature, 604 installing, 608-609 maintenance tips database directory structures, 634 hardware requirements, 633 monitoring event logs, 635

monitoring usage statistics, 634 network infrastructures, 633 scheduling backups, 634 server configuration, 634 software installation, 633 software updates, 635 performance, troubleshooting, 436-437 plug-in management feature, 604 plug-ins automatically updating, 626, 627-632 deploying, 599 requirements for, 604-606 SAT, 603 SSL data transfer feature, 604 starting/stopping, 616 versus peer-to-peer database hosting, 602-603 **FileMaker Server 8 Advanced, 527 FileMaker Server 9, 15 FileMaker Server 9 Advanced, 15 FileMaker Server Published Databases page (WPAC), 527 FileMaker-to-FileMaker imports, 509-510 files** lists, filtering, 321 multiple windows, FileMaker Pro 9 changes, 21 open files, backups, 603 recovering, 443-446 renaming Developer Utilities (FileMaker Developer), 588 file reference errors, 600 runtime applications, adding/replacing, 591 sharing, IWP, 530 viewing in Web Viewer, 332

**Filter functions, 368-369 filtering** field lists, 513 file lists, 321 **filtering functions** Filter functions, 368-369 FilterValues functions, 369-370

**FilterValues functions, 369-370**

#### **-find command, 554-555, 569**

#### **find layouts, 423-424**

**Find mode, 32** dedicated layouts, 423 find requests, 58 constrain requests, 63 extend requests, 63 multiple find requests, 62 on multiple layouts, 64 search symbols, 62 wildcard searches, 62 Modify Last Find feature, 63

#### **Find mode (IWP), 543**

**find requests, 58** Modify Last Find feature (FileMaker Pro Find mode), 63 multiple find requests, 62 search symbols, 62 wildcard searches, 62

#### **Find script step, 245**

**-findall command, 569**

#### **-findany command, 569**

#### **finding**

records, CWP URL searches, 554 tables, CWP URL searches, 553

#### **firewalls**

CWP URL requests, 573 ports for FileMaker Server installation, 609 server connections, troubleshooting, 439

**fixed-width formats, exporting to, 517-518**

**fixing file references, 458**

**flat-file data sources, 10, 14, 493** importing, 494-497 phone directory flat files, example of, 12 **Floor functions, 216-217 FMSAUC\_FindPlugin function (AutoUpdate plug-in), 628-630 FMSAUC\_UpdatePlugin function (AutoUpdate plug-in)** error codes, 629 plug-ins, downloading, 631-632 **FMSAUC\_Version function (AutoUpdate plug-in), 628 folder imports, 501** image file imports, 503-505 text file imports, 502-503 **folders, naming AutoUpdate directory folders, 627 footers, 117, 537 foreign keys (entities), 152 Form view (FileMaker Pro), 33 Format Painter tool, 124 formatting** conditional formatting, 348 exported data, 516 fields, 46-47 files, FileMaker Pro 9 changes, 19 layout fields, 136-137 layout parts, 118 reports, 262 **formatting text functions, 362** RGB, 363 TextColor, 363 TextColorRemove, 364 TextFont, 363 TextFontRemove, 364 TextFormatRemove, 364 TextSize, 363 TextSizeRemove, 364

> TextStyleAdd, 363 TextStyleRemove, 363

**Calculation dialog), 86, 200 formulas** Boolean formulas, 199 calculation formulas, 197 auto-entry options (fields), 200 calculated replaces (fields), 200 debugging, 353 field names, troubleshooting, 225-226 field validation, 200 record-level security, 200 script steps, 199 specifying context, 207-209 writing, 198, 200-202 complex formulas, simplifying, 371-372 post file conversion tasks, 465-468 **found sets, 56, 58** printing, 67 window construction, troubleshooting, 424 **full access privileges (scripts), 234 Full Access privilege set option (Manage Accounts & Privileges dialog), 307 Function List (Specify Calculation dialog), 202 Function list feature (Specify Calculation dialog), 86 function palettes (multiwindow interfaces), 415 functions** Abs, 218 aggregate functions, 221-222 array functions, 364 GetValue functions, 366 LeftValue functions, 365, 383 MiddleValues functions, 365, 383

**forms, viewing as layouts, 111 Formula box (Specify**

RightValues functions, 366, 383 stepping through, 366 usage examples, 366 ValueCount functions, 365, 383 calculation functions Exact functions, 213 Length functions, 212 PatternCount functions, 212 Position functions, 213 Substitute functions, 214 Trim functions, 213-214 WordCount functions, 213 case altering, 214 Ceiling, 217 components of, 210 conditional functions, 220-221 Count functions, 222 custom functions, 370 automatic updates, 373 building, 373-375 comments, 430 configuring availability, 375 CrossProduct functions, 379-380 custom function libraries, building, 384-385 defining system constants, 372 Hypotenuse functions, 376 naming conventions, 374, 430 naming parameters, 430 NthRoot functions, 376 PadCharacters functions, 378 Quarter functions, 376 recursive functions, 373 refactoring, 372 RepeatText functions, 377 restricting access, 375 simplifying complex formulas, 371-372

*How can we make this index more useful? Email us at indexes@quepublishing.com*

#### FUNCTIONS  $\parallel$  649

TrimChar functions, 379 WeekEndingFriday functions, 376 DatabaseNames functions, 225 Date functions, 218-220 Design functions, 224-225 Div, 218 Evaluate passing multi-valued script parameters, 391 subsummary reports, 270 EvaluationError functions, 358 Exact, 213 Extend, 204 filtering functions Filter functions, 368-369 FilterValues functions, 369-370 Floor function, 216-217 Get functions, 222-224 Get(LastError), 433 Get(ScriptParameter), retrieving script parameter values, 389 Get(ScriptResult), 395 GetAsBoolean, 199 GetLayoutObjectAttribute, identifying current Web Viewer page, 331-332 GetNthRecord functions, 381-382 GetParam, passing multi-valued script parameters, 392 GetSummary, subsummary reports, 269-270 Int, 216-217 IsValidExpression functions, 358 Length, 211-212 Let, passing multi-valued script parameters, 390-391 logical functions Choose functions, 354-355 Evaluate functions, 356-358 GetField functions, 356 Let functions, 351-353, 383

Lookup functions, 359 LookupNext functions, 359-361 Self function, 409-410 Mod, 218 naming, 430 nested functions, 215-216 nesting functions, 211 number functions, 216 Abs functions, 218 Ceiling functions, 217 Div functions, 218 Floor functions, 216-217 Int functions, 216-217 Mod functions, 218 Random functions, 218 Round functions, 217 Truncate functions, 217 parameters, 210, 430 PatternCount, 212 plug-in functions, 597 Position, 213 private, naming conventions, 375 public, 375 Random, 218 Round, 217 selecting in calculation formulas, 202 Substitute, 214 text formatting functions, 362 nontext calculations, troubleshooting in, 382 RGB functions, 363 TextColor functions, 363 TextColorRemove functions, 364 TextFont functions, 363 TextFontRemove functions, 364 TextFormatRemove functions, 364 TextSize functions, 363 TextSizeRemove functions, 364 TextStyleAdd functions, 363 TextStyleRemove functions, 363

text functions, 212 case altering functions, 214 Exact functions, 213 Length functions, 212 PatternCount functions, 212 Position functions, 213 Substitute functions, 214 text parsing functions, 215 Trim functions, 213-214 WordCount functions, 213 text parsing, 215 Time functions, 218-220 TimeStamp, 219-220 Trim, 213-214 Truncate, 217 ValueListItems functions, 225 WindowNames functions, 225, 413 WordCount, 213 XMpl-Add, 598 XMpl-Append, 598 XMpl-NumToWords, 598 XMpl-StartScript, 598 XMpl-UserFormat Number, 598

**Furigana, 100**

### **G**

**general slowness (performance), troubleshooting, 436 generic report structures, versus specific report** 

**structures, 259**

**Get functions, 222-224** Get(ApplicationVersion) function, IWP execution tests, 535 Get(LastError) function, 240, 433 Get(LastMessageChoice) function, 250 Get(ScriptParameter) function, retrieving script parameter values, 389 Get(ScriptResult) function, 395

**GetAsBoolean function, 199**

**GetField functions, 356**

**GetLayoutObjectAttribute function, identifying current Web Viewer page, 331-332**

**GetNthRecord functions, 381-382**

**GetParam functions, passing multi-valued script parameters, 392**

**GetSummary function, subsummary reports, 269-270**

**GetValue functions, 366**

**global fields, 51**

**Global Storage option (Storage Options dialog), 205**

**global variables, 399-400**

**globally replacing data, 71-72**

**globally stored fields** global variables versus, 399 uses for, 400

**globals, 96, 287** calculation fields, 205 default values, troubleshooting, 294 login accounts, 287 troubleshooting, 442-443

**Go to Field script steps, 242**

**Go to Layout script step, user navigation scripts, 243**

**Go to Next Object Using option (Field Behavior dialog), 137**

**Go to Related Record Options dialog, 421**

**Go to Related Record scripts, 420-422**

**Grammar section (URL), 552**

**-grammar URL** 

**parameters, 570 Graphic menu command**

**(Insert menu), 123**

**graphics**

IWP layout design restrictions, 536 layouts, adding to, 123

**grouped data, exporting, 517**

**grouping/ungrouping layout objects, 130**

**GTRR (Go To Related Records) scripts, 420-422, 438**

**Guest accounts, user-level internal security, 304**

### **H**

**hard drives, FileMaker Server requirements, 605**

**hardware requirements for FileMaker Server, 633**

**headers/footers, 116** IWP layout design restrictions, 537 sortable headers, 276

#### **Help menu, Resource Center command, 29**

**hiding** layouts, 114 report elements prior to printing, 262 scripts, 238 Status toolbar (IWP), application flow, 540

**highlighting portal rows, troubleshooting, 425**

**home pages, building IWP home pages, 541**

**house icon (IWP Status toolbar), 527**

**HTML (HyperText Markup Language)** DDR, 447 search result stylesheets, building, 565-566

**HTML Table format (exporting data), 515** **hyphens (-), layout names, 115 Hypotenuse functions, 376**

### **I**

**identifying** current page in Web Viewer, 331-332 unsupported script steps, 533

**identity functions (plug-ins), 630-631**

#### **If - Else If script step, 292**

#### **If script steps, 247-248**

**image files** importing, 503-504 references, importing, 504 thumbnails, importing, 504-505

**imperative programming, 471**

**Import option (container fields), 50**

**importing** data imports, troubleshooting, 508-509 existing records, updating with imported data, 497-498 field validation, troubleshooting, 509 found record sets, duplicating, 510 from FileMaker Pro file, 498 from flat-file sources, 494 Import Field Mapping dialog, 494-497 target, selecting, 494 from Microsoft Excel file, 500 image files, 503-505 layouts, 107 ODBC data into FileMaker, 484-485 photos from digital cameras, 505-506

scripted imports, 506-507 scripts, 233, 238 table records, table context, 440 text files, 502-503 **incomplete scripts, troubleshooting, 253 indexing** calculation fields, 206-207 fields, 97 unindexable fields, 100 value indexes, 98-99 word indexes, 98 **Indexing option (Storage Options dialog), 206-207 Indicate Web Compatibility check box (ScriptMaker), 533 InitializeGlobals scripts, 255 initiating scripts, 251 Insert menu (Layout mode), 72, 123** Merge Field command, 139 Graphic menu command, 123 **Insert option (container fields), 50 Insert, From Index command (FileMaker Pro), 72 inserting data into fields, 72-73 installing** FileMaker Server, 608-609 ODBC drivers, 474-476 plug-ins, 598 software, FileMaker Server maintenance tips, 633 **Instant Web Publishing setup screen** accessing, 524 database files, extended privileges, 529 **Int functions, 216-217 integrity (data), troubleshooting, 70 interfaces, creating for**

**many-to-many relationships, 174-175 interfaces (user)** building, 336-337 custom menus components of, 341 editing, 345 FileMaker control of, 342 managing, 342-344 menu sets interface, 342-344 menu sets, assigning, 346 menu sets, loading/ activating, 346-347 scratch-building, 348 uses of, 341 dedicated find layouts, 423-424 design guidelines, 349-350 look/feel, designing, 338-339 multi-window interfaces dialog windows, 416-419 tool/function palettes, 415 uses of, 415 native user interface, 336 optimizing, 337 prototype layouts/ menus, 335 security plans, 301 UI files, 339-340 **internal security (user-level)** extended privileges custom privileges, 315-316 default privileges, 314-315 privilege sets, 306-307 conditional privileges, 310 data access, controlling, 308-309 data validation warning override privileges, 313 export privileges, 313 FileMaker Server disconnects, 313 layout use/ development, 310-311

menu commands access, 313 passwords, setting, 313 printing privileges, 313 run script privileges, 312 value list access, 311-312 user accounts, 303-306 **interrogating text strings, 212 IP addresses, wildcards, 525 isolation (ACID tests), 289 IsValidExpression functions, 358 iterative process, database design as, 148 IWP (Instant Web Publishing), 545** Allow User Abort setting, 534 application flow, 538 creating file links, 541 explicit record commits, 539 hiding Status toolbar, 540 portals, 540 session management, 538 Browse mode, 542 Commit Record/ Request step, 535 constraints, 532-533 container field restrictions, 537-538 data, importing/ exporting, 532 data-entry, 532 database development tools, 532 Database Homepage, 530 defining, 521 deploying, 523 Edit mode, 543 ending sessions, troubleshooting, 544 file security, 532 authenticating accounts/privileges, 531 extended privileges, 529 file sharing, 530

FileMaker Pro 8 configuration, 524-526 FileMaker Pro keyboard shortcuts, 532 FileMaker Pro toolbars, 533 FileMaker Server 8 Advanced configuration, 527 Find mode, 543 goal of, 521 graphical layout elements, 533 home pages, building, 541 IWP controls, Log Out button, 526 layout design restrictions, 535-537 passwords, 533 Preview mode, 532 script support, 533-535 Show/Hide Status toolbar script step, 539 Sort dialog, 544 spell-checking, 533 Status toolbar Commit button, 539 house icon, 527 triggers, 406 turning on/off, 524 unsupported script steps error capturing, 534 identifying, 533 value lists, 533 versus CWP, 546-547 window manipulation tools/techniques, 533

**IWP Database Homepage, Advanced Web Publishing Options dialog, 524**

### **J**

**JavaScript, disabling, 523 join entities, attributes, 154 join tables, 154, 428 joins** equijoins, 20 join tables, naming, 428

### **K**

**key fields, 13, 429 keyboard shortcuts** FileMaker Pro, 71 IWP, 532 **keys (entities), 151** foreign keys, 152 match fields, 164 primary keys, 152, 164 **keystrokes, event handler chain, 405 Kiosk mode (FileMaker Pro Advanced), 17** enabling via Developer

Utilities (FileMaker Developer), 595-596 securing via Developer Utilities (FileMaker Developer), 595 **kiosks, 589**

**Label layouts, 106**

# **L**

**LANs, opening databases on, 42 language support, Furigana, 100 large fields, exporting data, 518 launch files, 294 launching** Admin Console, 617 PHP Site Assistant, 580 XSLT Site Assistant, 559 **-lay URL parameters, 570 -lay.response URL parameters, 570 layering layout objects, 131 Layout bar (Status toolbar), 120 layout group, selecting, 581 Layout mode, 33** accessing, 104

Always Lock Layout tools option, 123 Arrange menu Align command, 132 Bring Forward command, 131 Bring to Front command, 131 **Distribute** command, 132 Object Grids command, 127 Resize To alignment tools, 127 Resize To command, 132 Send Backward command, 131 Send to Back command, 131 columns, boundaries, 113 dependencies, table context, 441 Edit menu Duplicate command, 125 Select All command, 126 Insert menu, 123 New Layout/Report wizard, 262-265

#### **layout objects.** *See also* **layouts** aligning, 132 attributes, specifying, 123 centering, 132

default format attributes, setting, 124 duplicating, 125 Format Painter tool, 124 grouping/ungrouping, 130 layering, 131 locking/unlocking, 131 moving, 126 naming, 129 object grids, 127-128 positioning, 125-126 resizing, 126, 129-130 selecting, 125-126 setting default format attributes, 124 Size palette, 128-129 sliding, 277-278

stacking orders, 131

*How can we make this index more useful? Email us at indexes@quepublishing.com*

**Layout Setup dialog** accessing, 110 Printing tab, 113, 128 Views tab, 113

#### **Layout tools (Status toolbar), 122**

#### **-layoutnames command, 569**

**layouts, 31, 103** Blank Layouts, 106 bodies, 116, 119 buttons, building, 252-253 Columnar List/Report layouts, 106 context, 108, 439 creating, 105-107 cross-platform layouts, building, 142 dedicated find layouts, 423-424 duplicating, 107 Envelope layouts, 106 fields adding, 135-136 formatting, 136-137 navigating, 138 FileMaker Pro layouts, 32 Footers, 117 Format Painter tool, 124 Headers, 116 headers/footers, IWP restrictions, 537 hiding, 114 importing, 107 IWP restrictions, 535 graphical elements, 536 headers/footers, 537 layout part size, 537 View As options, 536 Label layouts, 106 Leading Grand Summaries, 116 list view layouts, 262 merge fields, adding to, 139 multi-column layouts, 113-114 multiple layouts find requests, 64 working with FileMaker Pro, 73 naming conventions, 115-116, 429

part size, IWP restrictions, 537 parts adding, 117 defining, 118-119 deleting, 118 formatting, 118 setting background colors, 118 sizing, 118 PHP, reviewing, 577 pictures, adding, 123 post file conversion tasks, 468 printing, sliding layout objects, 277-278 records, displaying, 141 reordering, 115, 117 Standard Form layouts, 106 subsummaries, 116, 119 Tab Control objects, adding to, 134 table context, 440, 553 table occurrences, 108-109 Table View layouts, 106 Title Footers, 117 Title Headers, 116 tooltips, adding, 140 Trailing Grand Summaries, 116 triggers, 406 usage/development privileges, security, 310-311 user interfaces, prototype layouts, 335 view options, 111 forms view, 111 lists view, 112 restricting user access, 113 tables view, 112

**Layouts drop-down list (Edit Privileges dialog), 310** All Modifiable setting, 310 All No Access setting, 310 All View Only setting, 310 Custom Privileges setting, 310

**Leading Grand Summaries, 116** **Left to Right alignment option (Align command), 132**

#### **LeftValue functions, 365, 383**

#### **Length function, 211-212**

**Let functions, 351-352** calculation formulas, debugging, 353 multi-valued script parameters, passing, 390-391 variable names, troubleshooting, 383 variables, using multiple instances of, 353

**libraries, building script libraries, 255**

**linking Web pages to IWP files, 541**

**list reports, designing** alternating row color, 274 sortable column headers, 276

**List view (FileMaker Pro), 33**

**list view layouts, 262**

**lists, viewing as layouts, 112**

**live reporting, 270-273**

**local files, opening in FileMaker Pro, 40**

**local variables, 397** scope, 398 uses for, 400

#### **locking** layout objects, 131 multiple contexts (scripts), 293 multiple windows, 292-293 records, 291-292

**Log In Using option (File Options dialog), creating default accounts, 304**

**Log Out button (IWP controls), 526**

**logical functions** Choose functions, 354-355 Evaluate functions, 356-358 GetField functions, 356

#### METADATA 655

Let functions, 351-353 debugging calculation formulas, 353 troubleshooting, 383 variables, using multiple instances of, 353 Lookup functions, 359 LookupNext functions, 359-361 Self function, 409-410 **logical operators, 202, 556 logins** automatic logins, user-level security, 304 globals, 287 testing, 294 troubleshooting, 294 **Looked-Up Value option (field auto-entry options), 92-93 Lookup functions, 359 LookupNext functions, 359-361 lookups, 403 loop scripts, calculated replaces, 437 loops, 248** conditional script steps, 250 exit conditions, 249-250 exiting, 250 testing, 254 **-lop command, 556 -lop URL parameters, 570 lost data, troubleshooting, 70 M Mac OS X** ODBC administration, 477

DSN, configuring, 479, 482 data source names, 477 drivers, 478 plug-ins, Windows servers, 627 Status toolbar customizing, 37-38

#### **maintaining**

FileMaker Server database directory structures, 634 hardware requirements, 633 monitoring event logs, 635 monitoring usage statistics, 634 network infrastructures, 633 scheduling backups, 634 server configuration, 634 software installation, 633 software updates, 635 sort order, 270

**Manage Accounts & Privileges dialog** Accounts tab user account privilege sets, reviewing, 305 user account security, 303 Edit Account dialog, security, 305 Full Access privilege set option, 307 Privilege Sets tab, 306-309

#### **Manage Custom Menus dialog, 342**

**Manage Database dialog, 75-76** Comment text box, 81

Fields tab, 76 Relationships Graph, Specify Table dialog, 180 Relationships tab, 76 Table menu, Table Name box, 161

**Manage Extended Privileges option (Edit Privileges dialog), 315-316**

**Manage Scripts dialog (ScriptMaker Interface), 232-233**

**managing** branching scripts, conditional script steps, 247-248 custom menus (user interfaces), 342-344

errors error management scripts, 239-241 Get (LastError) function, 240 Relationships Graph, 193-194 scripts, 232-233 sessions, IWP, 538 windows, 413 **many-to-many relationships, 151, 154, 156-157** interface, designing, 174-175 structure, building, 172 value lists, creating, 173-174 **many-to-one relationships (entities), 150 master records, adding to related records, 169 match fields, 164 mathematical operators, 202 matrixes (security), 299-301 -max URL parameters, 570 memory, FileMaker Server RAM requirements, 605 menu items (custom menu components), 341 menu sets, interfaces, 342 Menu Sets tab (Manage Custom Menus dialog), 342 menus** commands access, security, 313 square-bracketed menus, 344 user interfaces custom menus, 341-348 prototype menus, 335 **Merge Field command (Insert menu), 139 merge fields, adding to layouts, 139 Merge format (exporting data), 515**

**metadata, 9**

*How can we make this index more useful? Email us at indexes@quepublishing.com*

**Microsoft Excel files, importing data, 500 MiddleValues functions, 365, 383 migrating.** *See* **upgrading FileMaker misspellings in fields, 45 Mod functions, 218 modal dialog windows** designing, 416-419 pause states, 419 **modes, 31** dependencies, table context, 441 **-modid URL parameters, 570 Modification Account Names fields, 93 Modification option (field auto-entry options), 90 Modification Timestamp fields, 93 Modify Last Find feature (FileMaker Pro Find mode), 63 modifying Table views, 271 modular code, 431 modularizing scripts, 393 Move to Back option (Arrange menu), Tab Control objects, 134 Move/Resize Window script, 414 moving** layout objects, 126 scripts, 232 **multi-column layouts, 113-114 multi-context locking, 293 multi-user applications** concurrency ACID tests, 288-289 committed data versus created data, 290

multi-context locking, 293 multi-window locking, 292-293 record locking, 291-292 script logs, 290 serial IDs, 290 sessions, 286 database tracking, 288 globals, 287, 294 session-specific elements, 286

**multi-user databases** audit trails, auto-entry techniques, 295 launch files, 294

**multi-valued script parameters, passing** Evaluate functions, 391 GetParam functions, 392 Let functions, 390-391 parsing text arrays, 390 structured data elements, 392

**multi-window interfaces** dialog windows, 416-419 tool/function palettes, 415 uses of, 415

**multi-window locking, 292-293**

**multifile table systems, 187** external data sources, 188 file references, building, 188-190

**multiple criteria searches (CWP URL searches), 556**

**multiple file windows, FileMaker Pro 10 changes, 21**

**multiple files, crosstalk, 189**

**multiple find requests, 62, 556**

**multiple layouts** file requests, 64 FileMaker Pro, working with, 73

**multiple records, sorting, 66 multiple repetitions, calculation fields, 204**

**multiple tables** first tables, building, 160 match fields, 164 portals adding related records to master records, 169 viewing related child data, 165-167 relationships, building, 163 tables, adding to, 161

**multitiered pause states, 419**

**multitiered sorting, 73**

**multiuser databases, team development, 295-296**

**mutliple-match relationships** building, 180-183 OR conditions, troubleshooting, 193

**My Set Field script step, troubleshooting, 254**

### **N**

**name-value pairs, 552-553 naming** AutoUpdate directory folders, 627 custom functions, 374, 430 database files, 428 fields, 79-81 developer fields, 80, 429 troubleshooting, 101 files Developer Utilities (FileMaker Developer), 588 file reference errors, 600 functions, 430 join tables, 428 key fields, 429 layouts, 115-116, 129, 429 parameters, 430 private functions, 375 tables, 77-78 user fields, 429

**native user interface, 336**

**navigating** array elements, 366 databases, 73 fields, 46, 138 FileMaker Pro layouts, 32

### **navigation scripts, 243-244**

#### **nested functions, 211, 215-216**

**networks** FileMaker Server connection requirements, 606 launch files, 294 security, 317 team development, 295-296

#### **-new command, 569**

**New Layout/Report wizard, 262-265**

**"no records found" error messages, 554**

**non-equijoins, 178-179** troubleshooting, 192-193

**nontext calculations, troubleshooting text formatting functions, 382**

**normalizing data, 155**

**NthRoot functions, 376**

**number fields, 49, 83**

### **number functions**

Abs functions, 218 Ceiling functions, 217 Div functions, 218 Floor functions, 216-217 Int functions, 216-217 Mod functions, 218 Random functions, 218 Round functions, 217 Truncate functions, 217

#### **Number of Repetitions option (Specify Calculation dialog), 204**

**numerical comparison searches (CWP URL searches), 555**

### **O**

**object grids, 127-128 Object Grids command (Arrange menu), 127 objects** layout objects aligning, 132 centering, 132 duplicating, 125 Format Painter tool, 124 grouping/ ungrouping, 130 layering, 131 locking/unlocking, 131 moving, 126 object grids, 127-128 positioning, 125-126 resizing, 126 selecting, 125-126 setting default format attributes, 124 Size palette, 128-129 sliding, 277-278 specifying attributes, 123 stacking orders, 131 Tab Control objects, adding layouts to, 134 triggers, 407 **ODBC, 471** Access via ODBC/JDBC extended privilege, 314 applications, 472-473

database configuration, 473-474 drivers, installing, 474-476 DSN configuring on Mac OS X, 479, 482 configuring on Windows OS, 483-484 external data sources adding to Relationships Graph, 486 specifying, 485-486, 488 importing data into FileMaker, 484-485 Mac OS X administration data source names, 477

Windows administration, 476 data source names, 477 drivers, 478

#### **off-the-shelf software, 10**

**OLE support, container fields, 50**

**Omit Record command (FileMaker Pro), 64**

**one-to-many relationships (entities), 149-150** building adding tables to multitable systems, 161 building first tables in multitable systems, 160 foreign/primary keys, 152

**one-to-one relationships (entities), 150**

**Only During Data Entry option (Validation dialog), 95**

**open files, backups, 603**

**Open Record/Request script step, 292**

**Open Remote File dialog (FileMaker Pro), 42**

#### **opening**

FileMaker Pro databases on LAN, 42 local files, 40 remote files, 41 files, troubleshooting, 322

**operators** CWP operators, 555 selecting in calculation formulas, 201

**Operators section (Specify Calculation dialog), 85, 201**

**optimizing interfaces, 337**

**OR conditions, troubleshooting multiplematch relationships, 193**

**organizing relationships, 462-463**

**"other" values (value lists), 48**

*How can we make this index more useful? Email us at indexes@quepublishing.com*

drivers, 478

### **P**

**PadCharacters functions, 378 padding data (fixed-width formats), 517-518 Page Break Before Each Occurrence option (Part Definition dialog), 119 parameters, 210** -db, 570 -encoding, 570 -field, 570 fieldname, 570 Fieldname.op, 570 -grammar, 570 -lay, 570 -lay.response, 570 -lop, 570 -max, 570 -modid, 570 naming, 430 nesting functions, 211 -recid, 570 -script, 570 script parameters modularizing scripts, 393 passing, 389 passing data between files, 394 passing multi-valued parameters, 390-392 retrieving, 389 specifying, 388 usage examples, 388, 393-394 -script-presort, 571 -script.prefind, 571 -skip, 571 -sortfield, 571 -sortorder, 571 -stylehref, 571 -styletype, 571 -token, 571 **parent entities, 150, 171 Part Definition dialog, 118-119 Part Setup dialog, 117 passwords**

Allow User to Modify Their Own Password option (Edit Privileges dialog), 313 Change Password script step, 323 converted passwords, troubleshooting, 321 forgotten passwords, troubleshooting, 321 IWP, 533 Reset Account Password script step, 323 securing, 302-303 security, 313 **Paste option (container fields), 50 Paste script steps, 242 PatternCount functions, 212 pause states, multi-tiered pause states, 419 pause states (dialog windows), 419 PDF documents** reports, saving/sending as, 278 saving in FileMaker Pro, 69 **peer-to-peer hosting, 16, 603 Perform button (ScriptMaker Interface), 233 performance, troubleshooting, 435** calculation slowness, 437 general slowness, 436 script slowness, 437-438 searching/sorting slowness, 436 **phone directory flat files, example of, 12 photos, importing from digital cameras, 505-506 PHP, 576** extended privileges, configuring, 576 layouts, reviewing, 577

placing files on Web server, 578 preparing FileMaker Server for, 577

**PHP Site Assistant, 578** FileMaker Server, connecting to, 580 launching, 580 layout group, selecting, 581 PHP files, specifying location for, 586 site profile selecting, 582 specifying options, 584-585

**pictures, adding to layouts, 123**

#### **plug-in management feature (FileMaker Server), 604**

**plug-ins, 596** automatically updating via FileMaker Server, 626-632 AutoUpdate plug-in enabling, 628 FMSUAC\_FindPlugin function, 628-630 FMSUAC\_UpdatePlugin function, 629, 631-632 FMSUAC\_Version function, 628 configuring, 599 deploying via FileMaker Server, 599 downloading, 631-632 enabling, 599 identity functions, 630-631 installing, 598 Mac plug-ins for Windows servers, 627 names, accessing, 630-631 plug-in functions, 597 sample FileMaker Developer plug-in, functions of, 598 troubleshooting, 600 uses of, 597 version numbers, accessing, 630-631 writing, 596

PRIVILEGES 659

**plus sign (+) operators, 202 Pop-up calendar formats (fields), 46 Pop-up menu formats (fields), 46 Pop-Up Menu option (Field/Control Setup dialog), 136 pop-up windows, troubleshooting, 424 port numbers, IWP configuration, 525 Port section (URL), 552 Portal Setup dialog, 166-167 portals** configuring, 166 IWP application flow, 540 record locking, 291 related child data, viewing, 165-167 related records, adding to master records, 169 repeating portals, troubleshooting, 176 rows creating, 55 deleting, 56 highlighting, troubleshooting, 425 sorting, 56 **Position functions, 213 positioning layout objects, 125-126 pre-Filemaker 7 versions, upgrading, 453 Preferences, comparing OS X and Windows platforms, 346 preparing FileMaker Server for PHP, 577 preventing corrupt files, 443 Preview mode, 32** Copy command, 441 IWP, 532 multi-column layouts, 114 Set Sliding/Printing dialog, viewing effects in, 278

**primary keys (entities), 152, 164 Print button (ScriptMaker Interface), 233 printing** found sets, 67 layouts, sliding layout objects, 277-278 privileges, security, 313 records, 67 reports formatting, setting, 262 troubleshooting, 282 **Printing tab (Layout Setup dialog), 113, 128 PrintSetUp\_landscape scripts, 255 PrintSetUp\_portrait scripts, 255 private functions, naming conventions, 375 privilege sets, 21.** *See also* **privileges** customizing, 308-309 full access, 234 multiple files, 322-323 reviewing, 305 user-level internal security, 306-307 conditional privileges, 310 data access, controlling, 308-309 data validation override privileges, 313 export privileges, 313 FileMaker Server disconnects, 313 layout use/development, 310-311 menu commands access, 313 passwords, setting, 313 printing privileges, 313 run script privileges, 312 value list access, 311-312

**Privilege Sets tab (Accounts and Privileges menu), 306, 529** Custom Privileges dialog, 308-309 Edit Privilege Set dialog, 307 Edit Privileges dialog Allow Exporting dialog, 313 Allow Printing dialog, 313 Allow User to Modify Their Own Password option, 313 Available Menu Commands option, 313 Custom Value List Privileges dialog, 311 Data Access and Design dialog, 312 Layouts drop-down list, 310 Manage Extended Privileges option, 315-316 Records setting, 310 Full Access privilege set option, 307 **privileges** data, exporting, 513 extended privileges Access via FileMaker Mobile privilege, 315 Access via FileMaker Network privilege, 314 Access via Instant Web Publishing privilege, 314 Access via ODBC/JDBC privilege, 314 Access via XML Web Publishing privilege, 315 Access via XSLT Web Publishing privilege, 315 user-level internal security, 314-316 troubleshooting, 321

*How can we make this index more useful? Email us at indexes@quepublishing.com*

#### **proactive troubleshooting**

calculations, debugging, 434 code, writing comments, 430-431 naming database files, 428 naming fields, 429 naming functions, 430 naming layouts, 429 naming parameters, 430 failure, planning for, 431 scripts, debugging, 448-451 scripts, error handling, 432-434

**-process command, 569**

#### **processing instructions**

**processing instructions (XML), 567-567**

**processors, FileMaker Server requirements, 605**

**programming, writing code** comments, 430-431 database files, naming 428 fields, naming, 429 functions, naming, 430 layouts, naming, 429 parameters, naming, 430

#### **Protocol section (URL), 552**

**public functions, 375**

**Publishing Engine Configuration page (WPAC), 527**

### **Q**

**Quarter functions, 376 queries, relationships as.** *See also* **query strings** mutliple-match relationships, 180-181, 183, 193 nonequijoins, troubleshooting, 192-193 table occurrences, 180

#### **query strings**

name-value pairs, 552-553 processing instructions, 567 XML publishing, 552-553 XSLT, 566

**Query-string section (URL), 552 Quick Start screen, 27-29 quotes, escaping, 391**

### **R**

**Radio button set formats (fields), 46 RAM (random access memory), FileMaker Server requirements, 605 Random functions, 218 Re-login script step, 323 rearranging subsummary parts, 267 -recid URL parameters, 570 record pointers, table context, 442 records, 31** child records, 56 committed records, 44 creating in FileMaker Pro, 44 CWP URL searches, 554 deleting from FileMaker Pro, 44 exporting data from all records, 514 found sets, 56, 58 layouts, displaying in, 141 locking, 291-292 multiple records, sorting, 66 Omit Record command (FileMaker Pro), 64 portals creating/deleting rows, 55-56 mechanics of, 55 sorting, 56 printing, 67 security, calculation formulas, 200 Show All Records command (FileMaker Pro), 64

**Records setting (Edit Privileges dialog), 310** **Recover command, 443 recovering files, 443-446 recursive functions, 373 recursive scripts, 401-402 refactoring, 372 references, importing, 504 registration, 24 related fields, exporting, 516 related records** master records, adding to, 169 troubleshooting, 254 **relational databases, 10** designing as iterative process, 148 attributes, 144-147 entities, 144-147 entity keys, 151-152 entity relationships, 148-152 ERD, 144, 147 ERD notation, 148-149 ERD, one-to-one relationships, 149 equijoins, 20 example of, 12-13 key fields, 13 **Relationships Graphs** ERD, 177 external tables, adding to, 191 managing, 193-194 multiple-match relationships, 182-183 **relationships, 148** as queries multiple-match relationships, 180-183, 193 nonequijoins, troubleshooting, 192-193 table occurrences, 180 bidirectional, 181 cross-product relationships, building, 187 file references, building, 188-190 FileMaker Pro 9

changes, 20

RUNTIME SOLUTIONS, DEPLOYING  $\overline{661}$ 

**reproducing errors (script**

many-to-many relationships, 151, 154-157 many-to-one relationships, 150 multiple-match relationships building, 180-181, 183 OR conditions, troubleshooting, 193 multiple tables, building in, 163 non-equijoins, 178-179 notation, 148-149 one-to-many relationships, 149-150 building, 160-161 foreign/primary keys, 152 one-to-one relationships, 150 organizing, 462-463 with global values, building, 187 **Relationships Graph, 77** Add Table Occurrence icon, 191 cardinality, 164 Edit Relationship dialog, 168 FileMaker Pro 9 changes, 19 shadow fields, 489-490 table occurrences, 163 **Relationships Graph (Manage Database dialog), Specify Table dialog, 180 Relationships tab (Manage Database dialog), 76 relative paths, 458 remote files, opening in FileMaker Pro, 41 removing** Admin access via Developer Utilities (FileMaker Developer), 593 records from FileMaker Pro, 44 **renaming files** Developer Utilities (FileMaker Developer), 588

file reference errors, 600 **reordering** layouts, 115-117 script steps, 234 **repeating fields, 97** calculation fields, 204 character transformations (exporting data), 514 **repeating portals, troubleshooting, 176 RepeatText functions, 377 replacing** global data replacements, 71-72 files in runtime applications, 591 **reports** characteristics of, 258 creating generic versus specific report structures, 259 requirements, determining, 258 workflows, incorporating into, 283-284 designing alternating row color, 274 sortable column headers, 276 email, sending as, 281 Excel (MS) documents, saving/sending as, 280 list view layouts printing, hiding elements before, 262 viewing, 262 PDF, saving/sending as, 278 printing, 262 subsummary reports, 68, 266-267 summary fields, calculations, 268-270 viewing, 262 summarized reports, subsummary parts, 266-268 troubleshooting printed reports, 282

**error handling), 434 Reset Account Password script step, 323 Resize To alignment tools (Arrange menu), 127 Resize To command (Arrange menu), 132 resizing layout objects, 118, 126, 129-130 Resource Center command, 29 restricted deletes, troubleshooting, 176 restricting custom function access, 375 results (scripts), 395 retrieving container field information, 50 Revert Record command**  deleting records from FileMaker Pro, 44 troubleshooting, 71 **RGB functions, 363 RightValues functions, 366, 383 rollbacks, 418, 455 Round functions, 217 rows** portal rows creating/deleting, 55-56 highlighting, troubleshooting, 425 report rows, alternating color, 274 **runtime applications** bind keys, adding/replacing files, 591 creating via Developer Utilities (FileMaker Developer), 589, 592-593 database extensions, 591 **Runtime Name option (Solution Options), 591**

**runtime solutions, deploying, 589**

*How can we make this index more useful? Email us at indexes@quepublishing.com*

### **S**

**SAT (Server Administration Tool), FileMaker Server, 603 Save As Excel scripts, 281 Save As option, 44 Save Records as PDF scripts, 280 saved scripts, 244** Find script steps, 245 Sort script steps, 246-247 **saving** container field information, 50 Excel documents, 69 PDF documents, 69 records, 44 reports Excel, 280 PDF, 278 **scheduling backups, 621, 634 scheduling feature (Admin Console), 620-621 schema imports (tables), 175-176 scope (variables)** global variables, 399 local variables, 398 **scratch-building custom menus (user interfaces), 348 script completion, Allow User Abort scripts, 240 Script Debugger, 448-449** breakpoints, placing, 450 values, inspecting, 451 **script errors (IWP application logs), 526 script libraries, building, 255 script logs, 290 -script-presort URL parameters, 571 -script.prefind URL parameters, 571 script results, 387**

**script steps** Add Account, 322 calculation formulas, 199 Change Password, 323 Commit Record/ Request, 292 Delete Account, 323 Enable Account, 323 If - Else If, 292 Open Record/Request, 292 Re-login, 323 Reset Account Password, 323 **-script URL parameters, 570 scripted imports, 506-507 ScriptMaker Interface, 233** Indicate Web Compatibility check box, 533 Manage Scripts dialog, 232 Perform button, 233 Print button, 233 **-scriptnames command, 569 scripts, 229** abstraction, 237 Allow User Abort scripts, 240 branching, conditional script steps, 247-248 button objects, associating with, 239 buttons, building, 252-253 calculated replaces, 437 comments, 235, 431 conditional scripts, troubleshooting, 254 creating, 230 custom dialogs, 250-251 data configuration scripts, 241 Copy script steps, 242 Cut script steps, 242 Go to Field script steps, 242 Paste script steps, 242 Set Field script steps, 242-243 data control scripts, 241 Copy script steps, 242 Cut script steps, 242 Go to Field script steps, 242

Paste script steps, 242 Set Field script steps, 242-243 debugging, 448-449 inspecting values, 451 looping scripts, 451 placing breakpoints, 450 duties of, 229 editing, 233 error handling, 432 Get(LastError) function, 433 reproducing errors, 434 Set Error Capture scripts, 433 error management scripts, 239-240 Allow User Abort scripts, 240 Set Error Capture scripts, 240-241 error messages, troubleshooting, 253 executing, 233 exiting, 236 exporting data, 519 full access privileges, 234 Go to Related Record scripts, 420-421 disconnected table occurrences, jumping to, 422 versus searches, 438 hiding, 238 implementing, 232 importing, 233, 238 InitializeGlobals scripts, 255 IWP committing records, 534 IWP execution tests, 535 startup/shutdown scripts, 535 subbscript calls, 535 unsupported script steps, 533-534 libraries, building, 255 loops, 248-249 calculated replaces, 437 conditional script steps, 250 debugging, 451 exit conditions, 249-250 exiting, 250

SECURITY 663

testing, 254 Manage Scripts dialog, 233 managing, 232-233 mode dependencies, table context, 441 modularizing, 393 Move/Resize Window, 414 moving, 232 multi-context locking, 293 multiple scripts, selecting, 233 parameters modularizing scripts, 393 passing, 389 passing data between files, 394 passing multi-valued parameters, 390-392 retrieving, 389 specifying, 388 usage examples, 388, 393-394 post file conversion tasks, 463-465 PrintSetUp\_landscape scripts, 255 PrintSetUp\_portrait scripts, 255 record creation, slowness (performance), 438 record locking, trapping, 292, 295 record pointers, table context, 442 recursive, 401-402 reordering script steps, 234 results, 395 run privileges, security, 312 Save As Excel, 281 Save Records as PDF, 280 saved scripts, 244 Find script steps, 245 Sort script steps, 246-247 script steps, 241 Commit Record/Request, 292 conditional script steps, 247-250 Copy script steps, 242 Cut script steps, 242

Else If script steps, 247-248 Else script steps, 247-248 End If script steps, 247-248 Find script steps, 245 Go to Field script steps, 242 Go to Layout script steps, 243 If - Else If, 292 If script steps, 247-248 My Set Field script steps, 254 Open Record/Request, 292 Paste script steps, 242 Set Field script steps, 242-243 Show Custom Dialog script steps, 250 Sort script steps, 246-247 ScriptMaker Interface Manage Scripts dialog, 232 Perform button, 233 Print button, 233 ScriptTEMPLATE scripts, 255 Send Mail, 281 Set Error Capture scripts, 240-241, 433 Set Variable script step, 398 ShutDown scripts, 255, 535 slowness (performance) calculated replaces, 437 Go To Related Records scripts, 438 record creation, 438 StartUp scripts, 255, 535 subscripts, 230, 237 IWP, 535 table context, 441 templates, 236 ToggleAllStatusAreas scripts, 255 ToggleMultiUser scripts, 255 triggering, 251

unfinished scripts, troubleshooting, 253 user access, security, 302 user navigation scripts, 243-244 variables dynamic file paths, 400 global variables, 399-400 local variables, 397-400 naming, 396 scope, 398-399 Set Variable script step, 398 viewing, 401 Web Viewer, controlling, 330-331 **ScriptTEMPLATE scripts, 255 searches searching** dedicated find layouts, 423 Find mode layouts, 423 script-driven finds, 424 HTML-formatted search result stylesheets, building, 565-566 slowness in (performance), 436 unindexed fields, 436 versus Go To Related Records scripts, 438

#### **securing Kiosk mode via Developer Utilities (FileMaker Developer), 595**

**security**

access privileges, troubleshooting, 321 Custom Menus feature, 301 Edit Account dialog (Manage Accounts & Privileges dialog), 305 file-level access security, 316 external authentication, 319-320 file list filtering, 321 networks, 317 server administration, 316 user authentication, 318

FileMaker Pro 8, 21 IWP, 525, 532 authenticating accounts/privileges, 531 extended privileges, 529 passwords, 533 layouts, viewing, 113 multiple files, privilege sets, 322-323 opening/closing files, troubleshooting, 322 passwords, 302-303, 321 planning aesthetics, 301 implementation, 301 matrixes, 299-301 script access, 302 user access, 302 user interfaces, 301 post-file conversion tasks, 461-462 primary concerns, 297 records, calculation formulas, 200 risks, identifying, 298 user-level internal security extended privileges, 314-316 privilege sets, 306-313 user accounts, 303-306

#### **Select All command (Edit menu), 126**

**selecting** CWP technology, 575 fields in calculation formulas, 201 FileMaker Server configuration, 610 functions in calculation formulas, 202 layout objects, 125-126 multiple scripts, 233 operators in calculation formulas, 201

**Self function, 409-410**

**Send Backward command (Arrange menu), 131 Send Mail scripts, 281**

**Send to Back command (Arrange menu), 131 serial IDs, 290 serial key fields, creating, 91 Serial Number option (field auto-entry options), 90-91 server administration, 316 server hosting, 17 Server-IP section (URL), 552 server-side XSLT, CWP** building HTML-formatted search result stylesheets, 565-566 embedding query parameters in stylesheets, 566-567 stylesheet placement, 558 **servers.** *See also* **Filemaker Server** connections, troubleshooting, 438-439 Windows servers, Mac plugins, 627 **sessions, 286** database tracking, 288 globals, 287 login accounts, 287 troubleshooting, 294 IWP, 538 logins testing, 294 troubleshooting, 294 managing, 572-573 session-specific elements, 286 **Set Error Capture scripts,**

**240-241, 433**

**Set Field script steps, 242-243**

#### **Set Layout Order dialog, 114**

**Set Sliding/Printing dialog, 277** Also Reduce the Size of the Enclosing Part option, 278 layout objects, nonprinting option, 278 Preview mode, viewing effects in, 278

**Set Tab Order dialog, 138 Set Variable script step, 398 shadow fields, 489-490**

**sharing files in IWP, 530**

**sharing data between stylesheets, 567-568**

**Show All Records command (FileMaker Pro), 64**

**Show Custom Dialog script step, 250**

**Show in New Window option (Go to Related Record Options dialog), 421**

**Show Only Related Records option (Go to Related Record Options dialog), 421**

**Show Related Records From list (Portal Setup dialog), 166**

**Show/Hide Status Toolbar script step (IWP), 539**

**ShutDown scripts, 255, 535**

**simplifying complex formulas, 371-372**

**single computer FileMaker Server configuration, 608**

**single-user database deployment, 16**

**site profile options** selecting with PHP Site Assistant, 582 specifying, 584-585

**Size palette, 118, 128-129 sizing**

layout parts, 118 IWP layout design restrictions, 537 table occurrences, 194

#### **-skip URL parameters, 571**

**sliding layout objects, 277-278**

**slowness (performance)** calculations, 437 general slowness, troubleshooting, 436

scripts, 437-438 calculated replaces, 437 Go To Related Records scripts, 438 record creation, 438 searching/sorting slowness, 436

#### **software**

custom development software, 11 database software advantages of, 9 as custom development software, 11 as off-the-shelf software, 10 functions of, 9-13 installing FileMaker Server maintenance tips, 633 off-the-shelf software, 10 updates, 27, 635

#### **Solution Options (Developer Utilities), 590**

Bindkey option, 591 Closing Splash Screen option, 592 Custom Image option, 592 Extension option, 591 Runtime Name option, 591

#### **solutions**

customizing via Developer Utilities (FileMaker Developer), 594 documenting, 457 kiosks, 589 runtime solutions, deploying, 589

#### **sort order, maintaining, 270**

**Sort script step, 246-247**

#### **-sortfield command, 557**

**-sortfield URL** 

#### **parameters, 571**

#### **sorting**

column headers (reports), 276 CWP URL search results, 557

IWP records, 544 multiple records, 66 multitiered sorting, 73 portals, 56 slowness in (performance), 436 unindexed fields, 436 value lists (fields), 67 **-sortorder command, 557 -sortorder URL parameters, 571 source tables, exporting data, 512 spacing in CWP URL, troubleshooting, 574 specific report structures, generic report structures versus, 259 Specify Calculation dialog, 85, 198-200** Calculation Context section, 207-209 Calculation Result Is feature, 86 Data Type option, 204 Do Not Evaluate If All Referenced Fields Are Empty check box, 204-205 Field list feature, 85, 201 Formula text box feature, 86, 200 Function List, 202 Function list feature, 86 Number of Repetitions option, 204 Operators feature, 85, 201 **Specify Table dialog (Relationships Graph), 180 specifying external ODBC data sources, 485-486, 488 spell-checking in IWP, 533**

**SQL, 471, 492**

**SSL data transfer feature (FileMaker Server), 604 stacking orders, layout objects, 131**

**Standard Form layouts, 106 star joins, 157 Starter Solutions, 28 starting/stopping FileMaker Server, 616 StartUp scripts, 255 startup scripts, IWP, 535 Status Area.** *See* **Status toolbar Status toolbar, 133-134** Commit button, 539 hiding, 540 house icon, 527 Layout bar, 120 Mac OS X, customizing, 37-38 tool groups, 121-122 Windows, customizing, 38-39 **Storage Options dialog** Global Storage option, 205 Indexing option, 206-207 **storing fields** globals, 96 repeating fields, 97 **strings (text)** case altering functions, 214 concatenation, 212 defining, 212 Exact functions, 213 interrogating, 212 Length functions, 212 PatternCount functions, 212 Position functions, 213 Substitute functions, 214 text parsing functions, 215 Trim functions, 213-214 WordCount functions, 213 **structured data elements,**

**passing multi-valued script parameters, 392 -stylehref URL parameters, 571 -styletype URL parameters, 571**

**stylesheets** HTML-formatted search result stylesheets, building, 565-566 query parameters, embedding in, 566-567 sharing data, 567-568 WPE directories, placement in, 558 **styling text in FileMaker Pro, 73 subscripts, 230, 237, 535 Substitute functions, 214 subsummary reports, 68, 116, 119** multi-column layouts, 114 rearranging, 267 summary fields, calculations, 268-270 viewing, 262 **summarized reports, subsummary parts, 266-268 summary fields, 49, 87-89** subsummary reports, calculations, 268-270

### **T**

**Tab character transformations (exporting data), 514 Tab Control Setup dialog (Status Toolbar), 133-134 tab order, fields, 138 tab-separated text format (exporting data), 515 table contexts, 553** troubleshooting, 439 calculations, 440 importing/exporting records, 440 layouts, 440 mode dependencies, 441 record pointers, 442 scripts, 441 value lists, 441

**Table menu (Manage Database dialog), Table Name box, 161**

**Table Name box (Table menu), 161 table occurrences, 19, 163, 180** Go to Related Record scripts, 422 layouts, 108-109 sizing, 194 **Table View layouts, 33, 71, 106, 271 tables, 30** creating, 78 CWP URL searches, 553 definitions copying/pasting, 176 importing between files, 175 deleting, 79 employee tables, example of, 12 external tables, adding to Relationships Graphs, 191 fields, naming conventions, 79-81 join tables, naming, 428 layouts, viewing as, 112 multifile table systems, 187-188 multitable systems adding to, 161 building first tables in, 160 portals, 165-167, 169 naming conventions, 77-78 portals creating/deleting rows, 55-56 mechanics of, 55 sorting, 56 schema imports, 175-176 **tabs, applying to text, 73 tar archives, Mac plug-ins, 627 targets, 404**

**templates** scripts, 236 Web Viewer, 329 **testing** Boolean tests, 355 conditional tests, 354 logins, 294 loops, 254 **text** formatting functions, troubleshooting in nontext calculations, 382 misspellings in fields, 45 styling, 73 tabs, applying, 73 **text arrays, passing multi-valued script parameters, 390 text fields, 49, 83, 93 text files, importing, 502-503 text formatting functions, 362** RGB functions, 363 TextColor functions, 363 TextColorRemove functions, 364 TextFont functions, 363 TextFontRemove functions, 364 TextFormatRemove functions, 364 TextSize functions, 363 TextSizeRemove functions, 364 TextStyleAdd functions, 363 TextStyleRemove functions, 363 **text functions, 212** case altering functions, 214 Exact functions, 213 Length functions, 212 PatternCount functions, 212 Position functions, 213 Substitute functions, 214 text parsing functions, 215 Trim functions, 213-214 WordCount functions, 213 **text parsing functions, 215**

#### **text strings** case altering functions, 214 concatenation, 212 defining, 212

Exact functions, 213 interrogating, 212 Length functions, 212 PatternCount functions, 212 Position functions, 213 Substitute functions, 214 text parsing functions, 215 Trim functions, 213-214 WordCount functions, 213 **TextColor functions, 363 TextColorRemove functions, 364 TextFont functions, 363 TextFontRemove functions, 364 TextFormatRemove functions, 364 TextSize functions, 363 TextSizeRemove functions, 364 TextStyleAdd functions, 363 TextStyleRemove functions, 363 three computer FileMaker Server configuration, 609 thumbnails, importing, 504-505 time fields, 49, 83 Time functions, 218-220 timers, 408 timestamp fields, 49. See also data fields** Creation Timestamp fields, 93 Modification Timestamp fields, 93 time fields, 84 **TimeStamp functions, 219-220 Title Footers, 117 Title Headers, 116 ToggleAllStatusAreas scripts, 255 ToggleMultiUser scripts, 255**

**-token URL parameters, 571 tokens, sharing data between stylesheets, 567-568 tool groups(Status toolbar), 121-122 tool palettes (multi-window interfaces), 415 Tools menu, Data Viewer** Debug Scripts feature, 451 expressions, defining, 451 **tooltips, 140 Top to Bottom alignment option (Align command), 132 tracking database sessions, 288 Trailing Grand Summaries, 114-116 transactions (databases), 288 transferring data, SSL data transfers, 604 trapping** errors, troubleshooting, 295 record locking in scripts, 292 **triggers, 403-404** event handlers, 405 for layouts, 406 for objects, 407 for scripts, 251 functions, Self function, 409-410 targets, 404 **Trim functions, 213-214 TrimChar functions, 379 troubleshooting** audit trails, 295 conditional scripts, 254 connectivity, server connections, 438-439 context, 439 layout dependencies, 439 table context, 439-442 CWP spacing in URL, 574 URL requests, 573

data imports, 508-509 data integrity, 70 data loss, 70 data types in calculation fields, 226 error trapping, 295 field names in calculation formulas, 225-226 fields copying/pasting, 141 field validation, 101 mismatched calculations, 100 mismatched data types, 100 naming conventions, 101 file conversion process, 468-469 file reference errors, 600 FileMaker Server access, 573 firewalls, CWP URL requests, 573 globals, 294, 442-443 IWP, ending sessions, 544 LeftValue functions, 383 Let functions, 383 logins, 294 MiddleValues functions, 383 multiple-match relationships, 193 nonequijoins, 192-193 performance, 435 calculation slowness, 437 general slowness, 436 script slowness, 437-438 searching/sorting slowness, 436 plug-ins, 600 pop-up windows, 424 portal rows, highlighting, 425 proactive troubleshooting debugging calculations, 434 debugging scripts, 448-451 planning for failure, 431 scripts, error handling, 432, 434 writing code, 428-431

records, displaying in layouts, 141 related records, 254 repeating portals, 176 reports, printed reports, 282 restricted deletes, 176 Revert Record command (FileMaker Pro), 71 RightValues functions, 383 script error messages, 253 script steps, 254 security access privileges, 321 converted passwords, 321 forgotten Admin passwords, 321 opening/closing files, 322 SQL, 492 text formatting functions, nontext calculations, 382 unfinished scripts, 253 ValueCount functions, 383 window construction, lost found sets, 424 WPE access, 573

**Truncate functions, 217 two computer FileMaker Server configuration, 609**

### **U**

**UI files, 339-340 Undo command, 44 unfinished scripts, troubleshooting, 253 unindexable fields, 100, 436 unsupported script steps (IWP)** error capturing, 534 identifying, 533 **updates, software updates for FileMaker Server maintenance, 635 updating** custom functions, 373 plug-ins via FileMaker Server, 626-632 records with imported data, 497-498

**upgrading FileMaker** files, converting, 454-455 multifile relational solutions, 456-457 post-conversion tasks, 460-468 security, 461-462 preconversion tasks, 457-460 single-file solutions, 455-456 troubleshooting, 468-469 web-enabled databases, converting, 469-470

#### **UPS (uninterruptible power supply), 443**

**URL**

components of, 552 CWP exact match searches, 554-555 multiple criteria searches, 556 multiple find requests, 556 numerical comparison searches, 555 specific record searches, 554 specifying search result sort order, 557 table searches, 553 troubleshooting, 573 Grammar section, 552 parameters -db, 570 -encoding, 570 -field, 570 -fieldname, 570 Fieldname.op, 570 -grammar, 570 -lay, 570 -lay.response, 570 -lop, 570 -max, 570 -modid, 570 -recid, 570 -script, 570 -script-presort, 571 -script.prefind, 571

-skip, 571 -sortfield, 571 -sortorder, 571 -stylehref, 571 -styletype, 571 -token, 571 Port section, 552 Protocol section, 552 query strings, 552-553 Server-IP section, 552 spacing in, troubleshooting, 574 XSLT URL formats, 566 **user accounts** access privileges, troubleshooting, 321 privilege sets, reviewing, 305 user-level internal security, 303 Admin accounts, 304 automatic logins, 304 default accounts, 304 editing, 304-306 [Guest] accounts, 304 managing, 304, 306 **user authentication, security, 318 user fields, naming, 429**

**user IDs, securing, 302-303**

**user interfaces** building, 336-339 custom menus components of, 341 editing, 345 FileMaker control of, 342 managing, 342-344 menu sets interface, 342-344 menu sets, assigning, 346 menu sets, loading/ activating, 346-347 scratch-building, 348 uses of, 341 dedicated find layouts, 423 Find mode layouts, 423 script-driven finds, 424 design guidelines, 349-350

multi-window interfaces dialog windows, 416-419 tool/function palettes, 415 uses of, 415 native user interface, 336 prototype layouts/ menus, 335 security plans, 301 UI files, 339-340

#### **user navigation scripts, 243-244**

**user-level internal security** extended privileges custom privileges, 315-316 default privileges, 314-315 privilege sets, 306-307 conditional privileges, 310 data access, controlling, 308-309 data validation warning override privileges, 313 export privileges, 313 FileMaker Server disconnects, 313 layout use/development, 310-311 menu commands access, 313 passwords, setting, 313 printing privileges, 313 run script privileges, 312 value list access, 311-312 user accounts, 303 Admin accounts, 304 automatic logins, 304 default accounts, 304 editing, 304-306 [Guest] accounts, 304 managing, 304-306

### **V**

**validating data** fields, 94-96 calculation formulas, 200 condition failures, 95 troubleshooting, 101 FileMaker Pro, 52 override privileges, 313

#### **Validation dialog, 94-95**

**Value from Last Visited Record option (field autoentry options), 91**

#### **value indexes, 98-99**

**value lists** access privileges, 311-312 creating for many-to-many relationships, 173-174 IWP, 533 table context, 441

**value lists (fields)** editing, 47-48 "other" values, 48 sorting, 67

**ValueCount functions, 365, 383**

**ValueListItems functions, 225**

**variables (scripts)** dynamic file paths, 400 global variables globally stored fields versus, 399 naming, 399 scope, 399 user session data, 399 uses for, 400 local variables, 397 scope, 398 uses for, 400 naming, 396 scope global variables, 399 local variables, 398 Set Variable script step, 398 viewing, 401

**verifying processes, script logs, 290**

**View As options, IWP layout design restrictions, 536**

**-view command, 569**

**View setting (Custom Privileges dialog), 309**

#### **viewing**

layouts forms view, 111 lists view, 112, 262 restricting user access, 113 tables view, 112 plug-in names/version numbers, 630-631 related child data in multiple tables, 165-167 subsummary reports, 262 **views, 31**

**Views tab (Layout Setup dialog), 113 volume licenses, 26**

#### **W**

**Web pages, linking to IWP files, 541**

**Web publishing** Access via Instant Web Publishing extended privilege, 314-315 errors (IWP application logs), 526

#### **Web Publishing Engine, 608**

#### **web servers, 608**

**Web Viewer**

configuring, 325, 328 controls, adding, 330-331 current page, identifying, 331-332 files, viewing, 332 templates, 329

**websites, modifying xslttemplate files, 564-565**

**WeekEndingFriday func-**

**tions, 376 wildcards** IP addresses, 525 searches, 62 **WindowNames functions, 225, 413 windows** building, 424 managing, 413 troubleshooting, 424 **Windows Operating System** ODBC administration, 476 data source names, 477 drivers, 478 DSN, configuring, 483-484 pop-up windows, troubleshooting, 424 Status toolbar, customizing, 38-39 **Windows servers, Mac plugins, 627 windowshades, table occurrences, 194 WKS file format (exporting data), 516 Word (MS), formatting files as DDR, 446 word indexes, 98 word separators, 213 WordCount functions, 213 workflows, incorporating into reports, 283-284 WPAC (Web Publishing Administration Console), 527 WPE (Web Publishing Engine)** accessing, 573 CWP URL searches exact match searches, 554-555 multiple criteria searches, 556 numerical comparison searches, 555

specific record searches, 554 table searches, 553 multiple find requests, 556 search results, specifying sort order, 557 URL, spaces in, 574 XML publishing, 549-553, 557 XSLT, building HTMLformatted search result stylesheets, 565-566 stylesheet placement, 558 **writing** calculation formulas, 198, 200-201 legibility, 202 fields, selecting, 201 functions, selecting, 202 operators, selecting, 201 tips, 226-228 code comments, 430-431 naming database files, 428 naming fields, 429 naming functions, 430 naming layouts, 429 naming parameters, 430 plug-ins, 596

### **X–Y–Z**

**XLST Site Assistant, modifying xslt-template-files, 564-565**

**XML (eXtensible Markup Language)** CWP, 549-553, 557 -find command, 554-555 -lop command, 556 processing instructions, embedding query parameters in stylesheets, 566-567 processing instructions, 567 query strings, 567 -sortfield command, 557 -sortorder command, 557

**XML file format (exporting data), 515 XML Web Publishing, Access via XML Web Publishing extended privilege, 315 XMpl\_Add function, 598 XMpl\_Append function, 598 XMpl\_NumToWords function, 598 XMpl\_StartScript function, 598 XMpl\_UserFormatNumber function, 598 XSL extensions, CWP, 572 XSLT** CWP building HTML-formatted search result stylesheets, 565-566 embedding query parameters in stylesheets, 566-567 stylesheet placement, 558 XSL extensions, 572 XSLT processors, 571 processors, CWP, 571 query strings, 566 URL formats, 566

**XSLT Site Assistant, 559**

**XSLT Web Publishing, Access via XSLT Web Publishing extended privilege, 315**

**xslt-template-files, modifying, 564-565**